Orange Public Schools Comp TIA A+

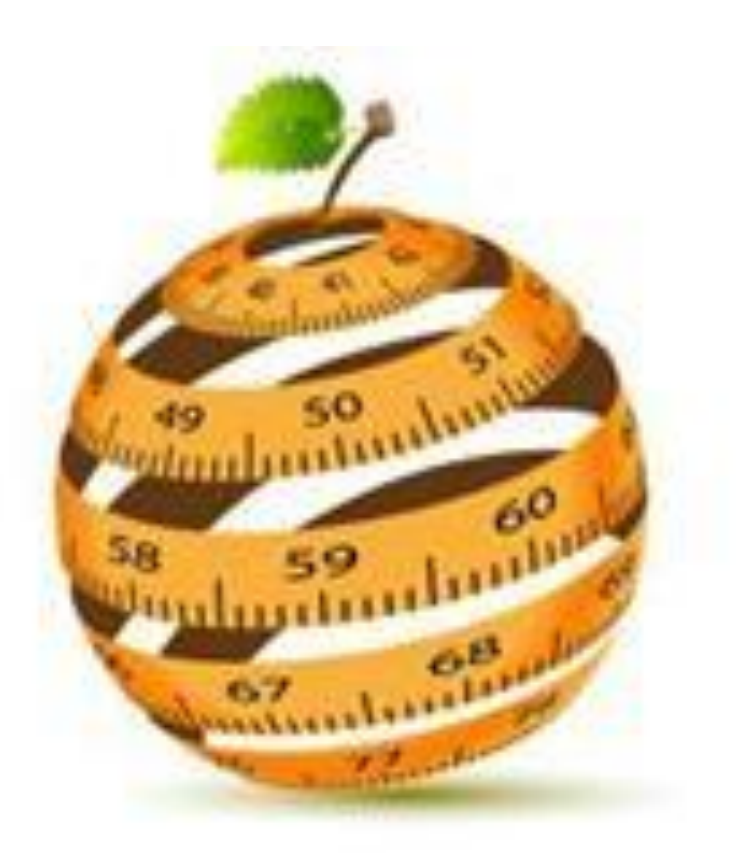

# OBE Approval Date: **October 13, 2015**

# **Orange Township Public Schools Board of Education**

**Cristina Mateo,** President **E. Lydell Carter**, Vice President **Abdul Shabazz Ashanti Paula Desormes Gloria Fisher Jarteau Israel Jeffrey Wingfield**

> Superintendent of Schools **Ronald C. Lee**

Deputy Superintendent **Dr. Paula E. Howard**

Admin. Asst. to Superintendent/HR Operations **Belinda Scott-Smiley**

Business Administrator/Board Secretary **Adekunle O. James**

## **Directors**

**Kathryn P. Carter**, Language Arts & Testing **Shelly Harper**, Special Services **Dr. Tina Powell**, Mathematics & Science **Dr. Terri B. Russo**, Curriculum & Testing

> **Ederson Jean** *STEM Teacher*

## *CompTIA A+*

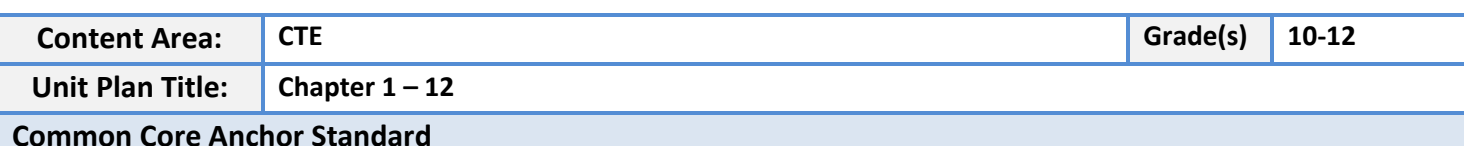

#### **Reading**

• CCRA.R.7 Integrated and evaluate content presented in diverse formats and media, including visually and quantitatively, as well as in words.

• CCRA.R.10 Read and comprehend complex literacy and informational texts independently and proficiently.

#### **Writing**

•CCRA.W.2 Write informative/explanatory texts to examine and convey complex ideas and information clearly and accurately through the effective selection, organization, and analysis content.

•Conduct short as well as more sustained research projects based on focused questions, demonstrating understanding of the subject under investigation**.**

#### **Overview/Rationale**

#### **I. OVERVIEW**

This course covers the fundamentals of computer hardware and software and advanced concepts such as security, networking, and the responsibilities of an IT professional. Students who complete this course will be able to describe the internal components of a computer, assemble a computer system, install an operating system, and troubleshoot using system tools and diagnostic software. Students will also be able to connect to the Internet and share resources in a networked environment. New topics in this version include mobile devices such as tablets and smartphones and client side virtualization. Expanded topics include the Microsoft Windows 7 operating system, security, networking, and troubleshooting.

Hands-on lab activities are an essential element of the course. The Virtual Laptop and Virtual Desktop are standalone tools designed to supplement classroom learning and provide an interactive "hands-on" experience in learning environments with limited physical equipment.

Cisco Packet Tracer activities are designed for use with Packet Tracer 5.3. The use of Packet Tracer will support alignment with the new CompTIA A+ certification objectives.

In addition, students gain confidence with the components of desktop and laptop computers by learning the proper procedures for hardware and software installations, upgrades, and troubleshooting.

By the end of the course, students will be able to complete the following objectives:

● Define information technology (IT) and describe the components of a personal computer.

- Describe how to protect people, equipment, and environments from accidents, damage, and contamination.
- Perform a step-by-step assembly of a desktop computer.
- Explain the purpose of preventive maintenance and identify the elements of the troubleshooting process.
- Install and navigate an operating system.
- Configure computers to connect to an existing network.
- Upgrade or replace components of a laptop based on customer needs.
- Describe the features and characteristics of mobile devices.
- Install and share a printer.
- Implement basic physical and software security principles.
- Apply good communications skills and professional behavior while working with customers.
- Perform preventive maintenance and advanced troubleshooting.

● Assess customer needs, analyze possible configurations, and provide solutions or recommendations for hardware, operating systems, networking, and security.

## **II. RATIONALE**

We live in an increasingly connected world, creating a global economy and a growing need for technical skills. Computer Repair and Design provides a comprehensive overview of computer fundamentals. It is intended for students who may want to pursue a career in IT and gain practical knowledge of how a computer works. Computer Repair and Design will help students prepare for entry-level IT positions in various environments. It will also help students develop greater skills and confidence in working with desktop and laptop computers.

This course provides an excellent introduction to the IT industry and interactive exposure to personal computers, hardware, and operating systems. Students participate in hands-on activities and lab-based learning to become familiar with various hardware and software components and discover best practices in maintenance and safety.

#### **Standard(s)**

## **Lesson 1**

**8.1 Computer and Information literacy: All students will use computer applications to gather and organize information and to solve problems.**

- 8.1.12. A. Basic Computer Skills and Tools
- 8.1.12. B. Application of Productivity Tools

**8.2 Technology Education: All students will develop an understanding of the nature and impact of technology, engineering, technology design, and the designed world as they relate to the individual,** 

#### **Society, and the environment.**

- 8.2.12 A. Nature and Impact of Technology
- 8.2.12 B. Design Process and Impact assessment
- 8.2.12 C Systems in the Designed World

## **21st Century**

- 9.3. IT.5 Explain the implications of IT on business development.
- 9.3. IT .12 Demonstrate knowledge of the hardware components associated with information systems.
- 9.3. IT-SUP .1 Provide technology support to maintain service.

## **Lesson 2**

**8.1 Computer and Information literacy: All students will use computer applications to gather and organize information and to solve problems.**

- 8.1.12. A. Basic Computer Skills and Tools
- 8.1.12. B. Application of Productivity Tools

**8.2 Technology Education: All students will develop an understanding of the nature and impact of technology, engineering, technology design, and the designed world as they relate to the individual, Society, and the environment.**

- 8.2.12 A. Nature and Impact of Technology
- 8.2.12 B. Design Process and Impact assessment
- 8.2.12 C Systems in the Designed World

## **Lesson 3**

**8.1 Computer and Information literacy: All students will use computer applications to gather and organize information and to solve problems.**

- 8.1.12. A. Basic Computer Skills and Tools
- 8.1.12. B. Application of Productivity Tools

**8.2 Technology Education: All students will develop an understanding of the nature and impact of technology, engineering, technology design, and the designed world as they relate to the individual, Society, and the environment.**

- 8.2.12 A. Nature and Impact of Technology
- 8.2.12 B. Design Process and Impact assessment
- 8.2.12 C Systems in the Designed World

## **21st Century Skill**

 9.3.IT .12 Demonstrate knowledge of the hardware components associated with information systems.

- 9.3.IT-SUP .2 Manage operating systems and software application, including maintenance of upgrades patches and service packs.
- 9.3.IT-SUP Perform installation, configuration and maintenance operation systems.

9.3.IT .12 Demonstrate knowledge of the hardware components associated with information systems.

## **Lesson 4**

**8.1 Computer and Information literacy: All students will use computer applications to gather and organize information and to solve problems.**

- 8.1.12. A. Basic Computer Skills and Tools
- 8.1.12. B. Application of Productivity Tools

**8.2 Technology Education: All students will develop an understanding of the nature and impact of technology, engineering, technology design, and the designed world as they relate to the individual, Society, and the environment.**

- 8.2.12 A. Nature and Impact of Technology
- 8.2.12 B. Design Process and Impact assessment
- 8.2.12 C Systems in the Designed World

## **21st Century Skill**

- 9.3.IT-SUP .2 Manage operating systems and software application, including maintenance of upgrades patches and service packs.
- 9.3.IT-SUP .3 Apply appropriate troubleshooting techniques in resolving computer hardware, software and configuration problems.
- 9.3.IT-SUP Perform installation, configuration and maintenance operation systems.
- 9.3.IT .12 Demonstrate knowledge of the hardware components associated with information systems.

#### **Lesson 5**

**8.1 Computer and Information literacy: All students will use computer applications to gather and organize information and to solve problems.**

- 8.1.12. A. Basic Computer Skills and Tools
- 8.1.12. B. Application of Productivity Tools

**8.2 Technology Education: All students will develop an understanding of the nature and impact of technology, engineering, technology design, and the designed world as they relate to the individual, Society, and the environment.**

- 8.2.12 A. Nature and Impact of Technology
- 8.2.12 B. Design Process and Impact assessment
- 8.2.12 C Systems in the Designed World

## **21st Century Skill**

- 9.3.IT-SUP .2 Manage operating systems and software application, including maintenance of upgrades patches and service packs.
- 9.3.IT-SUP .3 Apply appropriate troubleshooting techniques in resolving computer hardware, software and configuration problems.
- 9.3.IT-SUP.4 Perform installation, configuration and maintenance operation systems.
- 9.3.IT-SUP.6 Evaluate the effectiveness of an information system.
- 9.3.IT-SUP.8 Employ system installation and maintenance skills to setup and maintain an information system.
- 9.3.IT-PRG .1 Analyze customer software needs and requirements.
- $\bullet$

## **Lesson 6**

**8.1 Computer and Information literacy: All students will use computer applications to gather and organize information and to solve problems.**

- 8.1.12. A. Basic Computer Skills and Tools
- 8.1.12. B. Application of Productivity Tools

**8.2 Technology Education: All students will develop an understanding of the nature and impact of technology, engineering, technology design, and the designed world as they relate to the individual, Society, and the environment.**

- 8.2.12 A. Nature and Impact of Technology
- 8.2.12 B. Design Process and Impact assessment
- 8.2.12 C Systems in the Designed World

## **21st Century Skill**

- 9.3.IT-SUP .5 Demonstrate the use of networking concepts to develop a network.
- 9.3.IT-NET .1 Analyze customer or organizational network system needs and requirements.
- 9.3.IT-NET.2 Analyze wired and wireless networks systems to determine if they meet specifications (e.g., IEEE. Power and security).
- 9.3.IT-NET .3 Design a network system using technologies, tools and standards.
- 9.3.IT-NET .4 Perform a network system installation and configuration.

## **Lesson 7**

**8.1 Computer and Information literacy: All students will use computer applications to gather and organize information and to solve problems.**

- 8.1.12. A. Basic Computer Skills and Tools
- 8.1.12. B. Application of Productivity Tools

**8.2 Technology Education: All students will develop an understanding of the nature and impact of technology, engineering, technology design, and the designed world as they relate to the individual, Society, and the environment.**

• 8.2.12 A. Nature and Impact of Technology

- 8.2.12 B. Design Process and Impact assessment
- 8.2.12 C Systems in the Designed World

## **21st Century Skill**

- 9.3.IT-SUP .2 Manage operating systems and software application, including maintenance of upgrades patches and service packs.
- 9.3.IT-SUP .3 Apply appropriate troubleshooting techniques in resolving computer hardware, software and configuration problems.
- 9.3.IT-SUP.4 Perform installation, configuration and maintenance operation systems.
- 9.3.IT-SUP.6 Evaluate the effectiveness of an information system.
- 9.3.IT-SUP.8 Employ system installation and maintenance skills to setup and maintain an information system.
- 9.3.IT-PRG .1 Analyze customer software needs and requirements.

## **Lesson 8**

**8.1 Computer and Information literacy: All students will use computer applications to gather and organize information and to solve problems.**

- 8.1.12. A. Basic Computer Skills and Tools
- 8.1.12. B. Application of Productivity Tools

**8.2 Technology Education: All students will develop an understanding of the nature and impact of technology, engineering, technology design, and the designed world as they relate to the individual, Society, and the environment.**

- 8.2.12 A. Nature and Impact of Technology
- 8.2.12 B. Design Process and Impact assessment
- 8.2.12 C Systems in the Designed World

## **21st Century Skill**

- 9.3.IT-SUP .2 Manage operating systems and software application, including maintenance of upgrades patches and service packs.
- 9.3.IT-SUP .3 Apply appropriate troubleshooting techniques in resolving computer hardware, software and configuration problems.
- 9.3.IT-SUP.4 Perform installation, configuration and maintenance operation systems.
- 9.3.IT-SUP.6 Evaluate the effectiveness of an information system.
- 9.3.IT-SUP.8 Employ system installation and maintenance skills to setup and maintain an information system.
- 9.3.IT-SUP .5 Demonstrate the use of networking concepts to develop a network.

#### **Lesson 9**

**8.1 Computer and Information literacy: All students will use computer applications to gather and** 

#### **organize information and to solve problems.**

- 8.1.12. A. Basic Computer Skills and Tools
- 8.1.12. B. Application of Productivity Tools

**8.2 Technology Education: All students will develop an understanding of the nature and impact of technology, engineering, technology design, and the designed world as they relate to the individual, Society, and the environment.**

- 8.2.12 A. Nature and Impact of Technology
- 8.2.12 B. Design Process and Impact assessment
- 8.2.12 C Systems in the Designed World

## **21st Century Skill**

- 9.3. IT-SUP .2 Manage operating systems and software application, including maintenance of upgrades patches and service packs.
- 9.3. IT-SUP .3 Apply appropriate troubleshooting techniques in resolving computer hardware, software and configuration problems.
- 9.3. IT-SUP.4 Perform installation, configuration and maintenance operation systems.
- 9.3. IT-SUP.6 Evaluate the effectiveness of an information system.
- 9.3. IT-SUP.8 Employ system installation and maintenance skills to setup and maintain an information system.

#### **Lesson 10**

**8.1 Computer and Information literacy: All students will use computer applications to gather and organize information and to solve problems.**

- 8.1.12. A. Basic Computer Skills and Tools
- 8.1.12. B. Application of Productivity Tools

**8.2 Technology Education: All students will develop an understanding of the nature and impact of technology, engineering, technology design, and the designed world as they relate to the individual, Society, and the environment.**

- 8.2.12 A. Nature and Impact of Technology
- 8.2.12 B. Design Process and Impact assessment
- 8.2.12 C Systems in the Designed World

## **21st Century Skill**

- 9.3. IT- .4 Demonstrate positive cyber citizenry by applying industry accepted practices and behaviors.
- 9.3. IT- .8 Recognize and analyze potential IT security treat to develop and maintain security requirements.
- Manage operating systems and software application, including maintenance of upgrades patches and service packs.
- 9.3. IT-SUP .3 Apply appropriate troubleshooting techniques in resolving computer hardware, software and configuration problems.
- 9.3.IT-SUP.4 Perform installation, configuration and maintenance operation systems.
- 9.3.IT-SUP.8 Employ system installation and maintenance skills to setup and maintain an information system.

## **Lesson 11**

**8.1 Computer and Information literacy: All students will use computer applications to gather and organize information and to solve problems.**

- 8.1.12. A. Basic Computer Skills and Tools
- 8.1.12. B. Application of Productivity Tools

**8.2 Technology Education: All students will develop an understanding of the nature and impact of technology, engineering, technology design, and the designed world as they relate to the individual, Society, and the environment.**

- 8.2.12 A. Nature and Impact of Technology
- 8.2.12 B. Design Process and Impact assessment
- 8.2.12 C Systems in the Designed World

## **21st Century Skill**

- 9.3.IT- .1 Demonstrate effective professional communication skills and practices that enable positive customer relationships.
- 9.3.IT- .2 Use product or service design process and guidelines to produce a quality information (IT) product or service.

## **Lesson 12**

**8.1 Computer and Information literacy: All students will use computer applications to gather and organize information and to solve problems.**

- 8.1.12. A. Basic Computer Skills and Tools
- 8.1.12. B. Application of Productivity Tools

**8.2 Technology Education: All students will develop an understanding of the nature and impact of technology, engineering, technology design, and the designed world as they relate to the individual, Society, and the environment.**

- 8.2.12 A. Nature and Impact of Technology
- 8.2.12 B. Design Process and Impact assessment
- 8.2.12 C Systems in the Designed World

## **21st Century Skill**

9.3. IT-SUP .2 Manage operating systems and software application, including maintenance of

upgrades patches and service packs.

- 9.3.IT-SUP .3 Apply appropriate troubleshooting techniques in resolving computer hardware,
- 9.3. IT-SUP .5 Demonstrate the use of networking concepts to develop a network.
- 9.3. IT-NET .1 Analyze customer or organizational network system needs and requirements.

#### **Technology Standard(s)**

- 8.1.12.A.3 Participate in online courses, learning communities, social networks or a virtual world as resources for lifelong learning.
- 8.1.4D.3 Explain the purpose of an Acceptable Use policy (AUP) and the consequences of inappropriate use of technology.
- 8.1.12.F.2 Analyze the capabilities and limitations of current and emerging technology resources and assess their potential to address education, career, personal, and social needs.

#### **Interdisciplinary Standard(s)**

- 7.1.AL.C.03 Creatively in writing for personal career or academic purposes.
- 7.1.IH.A.05 Synthesize information from oral and written discourse dealing with a variety of topics.
- 7.1.NH.A.05 Demonstrate comprehension of short conversations and brief written messages on familiar topics.
- 6.1.12.C.03.A Analyze how technological developments transformed the economy created international markets and affected the environment in New Jersey and the nation.
- 6.1.12.C.08.B Relate social cultural and technological changes in the interwar period to the rise of a consumer economy and the changing role and status of women.
- A.REI.1: Explain each step in solving a simple equation as following from the equality of numbers asserted at the previous step, starting from the assumption that the original equation has a solution. Construct a viable argument to justify a solution method.
- N.Q.1: Use units as a way to understand problems and to guide the solution of multistep problems; choose and interpret units consistently in formulas; choose and interpret the scale and the origin in graphs and data displays.

**Essential Question(s)**

#### **Chapter 1: INTRODUCTION TO THE PERSONAL COMPUTER**

Chapter 1 identifies the various hardware components that are required to build a desktop computer and explains the unique purpose of each component, including how all components work together as a unit. This chapter also provides students with the knowledge needed to select computer components based on hardware compatibility requirements and the needs of a customer.

This chapter is important because it provides the foundational information that is required to build, upgrade, design and repair personal computers.

#### **Essential Questions**

- What are the IT industry certifications?
- Why is it important to know the different names and functions of the components inside a personal computer?
- How will these skills benefit me in future**?**

#### **Chapter 2: SAFE LAB PROCEDURES AND TOOL USE**

This chapter covers basic safety practices for the workplace, hardware and software tools, and the disposal of hazardous materials. The chapter also introduces students to a wide variety of tools that can be used in IT. This chapter is important because it provides the foundational information for lab and workplace safety.

#### **Essential Questions**

- What is the purpose of safe working conditions and procedures?
- How will knowing safe work procedures benefit me in future?
- What are the tools and software necessary for proper use with personal computer components and what is their purpose?

#### **Chapter 3: COMPUTER ASSEMBLY STEP BY STEP**

Chapter 3 provides step-by-step instructions for assembling a desktop computer. Hands-on labs allow the student to assemble a computer with an emphasis on safe practices. The chapter also provides students with foundational knowledge of BIOS settings, as well as the knowledge required to successfully upgrade PC components.

This chapter is important because it gives students the opportunity to apply their knowledge of computer components to computer assembly, as well as develop important skills.

For students who do not have access to a physical desktop computer in the lab, Chapter 3 also provides a Virtual Desktop. The Virtual Desktop labs demonstrate desktop assembly through animation and student interaction.

#### **Essential Questions**

- What are the steps to successfully assembling a desktop computer?
- Why are these skills important to know?
- How will these skills benefit me in future?

#### **Chapter 4: BASICS OF PREVENTIVE MAINTENANCE AND TROUBLESHOOTING**

This chapter discusses preventive maintenance and a methodology for troubleshooting computer problems. It explains the benefits of having a preventive maintenance program, including hardware and software. This chapter also outlines a process for troubleshooting computer hardware and software problems.

This chapter is important because many IT technicians are responsible for the upkeep of all of the computers at a company. Having and adhering to a preventive maintenance plan saves the company money by avoiding many types of computer problems. When a problem does occur, a technician who uses the troubleshooting methodology that is described in this chapter can, in most instances, identify and fix the problem quickly. Preventive maintenance and troubleshooting skills are so important that they are included in every chapter that follows this one.

#### **Essential Questions**

- What is the purpose of preventive maintenance?
- Why is it important to work in a step by step of the troubleshooting process?
- How will these skills benefit me in future?

#### **CHAPTER 5: FUNDAMENTAL OPERATING SYSTEMS**

This chapter discusses operating systems (OS). It covers the functions and terminology of operating systems, specifically Windows 7, Windows Vista, and Windows XP. Because operating system functionality varies, this chapter explains how to determine the appropriate OS based on customer needs. The student will install an OS, navigate the GUI, perform preventive maintenance, and troubleshoot computer problems that are related to the OS.

Chapter 5 is important because operating systems control most of the functions of a computer. Most software, such as Microsoft Office, requires an OS to operate. Many of the common computer problems that technicians must solve are related to the OS and can be solved with the knowledge and skills developed in Chapter 5.

#### **Essential Questions**

- What is the purpose of an operating system?
- Based on a customer's needs, how does one decide on which operating system to use?
- Why is it important to have GUI operating systems?
- What are the procedures for installing an operating system?
- How will these skills benefit me in future?

#### **Chapter 6: Networks**

The chapter introduces networking and the basic concepts that are associated with networking. Networks are everywhere; with voice, video, and data converging on the same network, it is important for students to be able to install devices on a network. Even students who are not planning on entering the networking field must be able to add devices to the network, understand basic networking concepts as they relate to such installations, and be able to configure basic network settings.

Included in this introduction are the different types of networks, IP addressing including using DHCP and ICMP to check for connectivity, network components and cabling, Ethernet standards, Internet connectivity, and basic network troubleshooting.

## **Essential Questions**

- What is a computer network?
- What are the benefits of a computer network?
- What are the different types of computer networks?
- What are important networking concepts, standards and technologies
- What are the physical components of a network?
- What are the LAN topologies and architectures?
- What are important maintenance and troubleshooting techniques for a network?
- When is it necessary to upgrade a network?
- Why are these skills important to know?
- How will these skills benefit me in future?

## **CHAPTER 7: FUNDAMENTAL LAPTOPS**

Chapter 7 reviews the components that comprise a basic laptop, including external and internal structure, display types, power settings, and wireless communication technologies. The chapter also provides step-bystep instructions for how to replace customer replaceable units (CRUs) and field-replaceable units (FRUs) in a laptop. Laptop preventive maintenance and troubleshooting are covered as well.

This chapter is important because more people are using laptops in addition to, or instead of, desktop computers. There are differences across all makes and models of laptops, but certain technologies are common to all. For this reason, IT technicians are likely to spend much of their time maintaining and troubleshooting laptops.

#### **Essential Questions**

- Why it is important to known the common uses and components of a laptop?
- How are laptops and other portable devices used in the commercial industry?
- How does one maintain and troubleshoot laptops and portable devices?
- How will these skills benefit me in future?

#### **Chapter 8: Mobile Devices**

This chapter provides an introduction to Android and IOS mobile devices. The chapter focuses on the many features of mobile devices and their capabilities, including configuration, synchronization, and data backup

and troubleshooting.

This chapter is important because the foundational information for mobile devices. All the material in this chapter is new to the IT Essentials curriculum.

#### **Essential Questions**

- What are the common uses and components of a mobile device?
- How does one configure a mobile device?
- How does one maintain and troubleshoot portable device?
- How will these skills benefit me in future?

#### **CHAPTER 9: FUNDAMENTAL PRINTERS**

Chapter 9 introduces students to the characteristics, capabilities, and maintenance of commonly used printers. The chapter provides students with the opportunity to install and share a local inkjet printer in a variety of Windows Operating Systems.

This chapter is important because it provides the foundational information that is required to install and maintain printers.

#### **Essential Questions**

- What are the types of printers currently available on the market?
- How does one install and configure a printer?
- What techniques are used to maintain and troubleshoot printers?
- How would a shared printer benefit a home or office?
- When is it necessary to upgrade a printer?
- How is a printer to be disposed of properly and according to local and state regulations?
- How will these skills benefit me in future?

#### **CHAPTER 10: SECURITY**

Chapter 10 details security concepts including security threats, security policy components, security implementation, preventive procedures, and common security problems.

Security is a vital part of computing and networking, because of the amount and type of information that is shared over networks. Every person involved with a computer must be made aware of security threats and measures that can be used to protect data and computerized equipment. For this reason, students must develop the skills necessary to address potential threats to data.

#### **Essential Questions**

- Why is security important?
- What are security threats?
- What are procedures to deal with security threats?
- What are common preventive maintenance and troubleshooting techniques for security?
- What technologies and devices would be needed to a secure not only digital assets but the physical facility itself?
- How do network components of the same type differ from each other?
- Why are these skills important to know?
- How will these skills benefit me in future?

## **CHAPTER 11: The IT Professional**

Chapter 11 provides an overview of the communication skills needed by an IT professional and details the concept of professionalism. The chapter also explains the fundaments of dealing with prohibited content as well as discussing legal and ethical issues associated with a career in IT.

This chapter is important because it focuses on communication skills. For many of those drawn to the technical world, communication is their weakest skill. Communication skills can be practiced and improved upon. These skills are also critical for obtaining a job. Although many technical teachers would rather teach technical subjects than soft skills such as communication, it is imperative for the instructor to realize the importance of communication skills and spend appropriate class time on this topic

#### **Essential Questions**

- What is the relationship between communication and troubleshooting?
- What are good communication skills and professional behavior?
- What are legal and ethical aspects of working with computer technology?
- What constitutes the call center environment and technician responsibilities?
- How will these skills benefit me in future?

## **CHAPTER 12: Advanced Troubleshooting**

Chapter 12 provides students an opportunity to troubleshoot advanced problems. This chapter is important because it focuses the development of advanced troubleshooting skills. These skills are critical for obtaining and performing a job.

## **Essential Question**

- If you had to choose between field, remote, and bench technician, which would best suite your personality traits in your opinion?
- How to diagnose and resolve advanced hardware and software problems?
- Why is it important to troubleshoot computer components and peripherals?
- How to apply the six steps of the troubleshooting process to operating systems?
- When is it not cost effective to upgrade a computer (hardware/software)?
- How will these skills benefit me in future?

#### **Enduring Understandings**

**Chapter 1: Introduction to the Personal Computer** 

#### **Enduring Understandings**

- Identify the parts of a personal computer
- Understand why the computer components are essential for a personal computer to function
- Determine how the Cisco IT Essentials program is able to help at home, in a business, and/or their future careers in the IT industry

## **Chapter 2: Lab Procedures and Tool Use Enduring Understandings**

- Explain the purpose of safe working conditions and procedures.
- Identify tools and software used with personal computer component and their purposes
- Explain the purpose of safe working conditions and procedures.
- Implement proper tool use.

## **Chapter 3: Computer Assembly**

## **Enduring Understandings**

- Disassemble and assemble a computer.
- Install the power supply, attach the components to the motherboard and install the motherboard.
- Install drives in external bays and install adapter cards.
- Connect all internal cables and re-attach the side panels and connect external cables to the computer.
- Boot computer for the first time.

## **Chapter 4: Preventative Maintenance and Troubleshooting Enduring Understandings**

- Explain the purpose of preventive maintenance.
- Identify the steps of the troubleshooting process.
- Implement proper tool use.

## **Chapter 5: Operating Systems**

## **Enduring Understandings**

- Explain the purpose of an operating system.
- Install, troubleshoot, and repair operating systems.
- Explain the purpose of operating systems and GUI
- **•** Environments.
- Identify and apply common preventive maintenance techniques for operating systems.
- Troubleshoot operating systems.

**Chapter 6: Networks Enduring Understandings**

- Explain the principles of networking.
- Describe types of networks
- Describe basic networking concepts and technologies
- Describe the physical components of a network
- Describe LAN topologies
- Identify Ethernet standards
- Explain OSI and TCP/IP data models

#### **Chapter 7: Laptops Enduring Understandings**

- Describe the use and advantages of laptops.
- **If all identify and describe the display components of a laptop.**
- **If Identify and describe how to manage laptop power settings and options.**
- **If** Identify and configure laptop wireless adapters and settings.
- **If Identify and describe laptop hardware component installation and configuration.**
- **If Identify common preventive maintenance techniques used for laptops.**
- **Describe how to troubleshoot laptops.**

#### **Chapter 8: Mobile Devices Enduring Understandings**

- Describe mobile devices.
- Identify mobile device hardware and that most parts are not field replaceable
- Compare and contrast Android and IOS mobile operating systems
- Explain how to configure network and email connectivity on mobile devices.
- Identify methods for securing mobile devices
- Describe how to troubleshoot mobile devices

#### **Chapter 9: Printers Enduring Understandings**

- Describe the common features of printers
- Describe the various types of printers
- Describe how to install and configure printers
- Describe and implement printer sharing
- Identify and apply common preventive maintenance techniques for printers
- Apply the troubleshooting process to troubleshoot printers

**Chapter 10: Security Enduring Understandings**

- Explain why security is important.
- Describe security threats.
- Identify security procedures.
- $\bullet$  Identify common preventive maintenance techniques for security.
- Troubleshoot security.

#### **Chapter 11: The IT Professional Enduring Understandings**

- Explain the relationship between communication and troubleshooting.
- Describe good communication skills and professional behavior
- Explain the ethics and legal aspects of working with computer technology including computer forensics and cyber law
- Describe call center environment and technician responsibilities

#### **Chapter 12: Advanced Troubleshooting Enduring Understandings**

- Identify and practice advanced skills in troubleshooting techniques and diagnostic methods.
- Identify and apply the steps of the troubleshooting process to solve Computer Components and Peripherals issues.
- Identify and apply the steps of the troubleshooting process to solve Operating System issues.
- Identify and apply the steps of the troubleshooting process to solve Network issues.

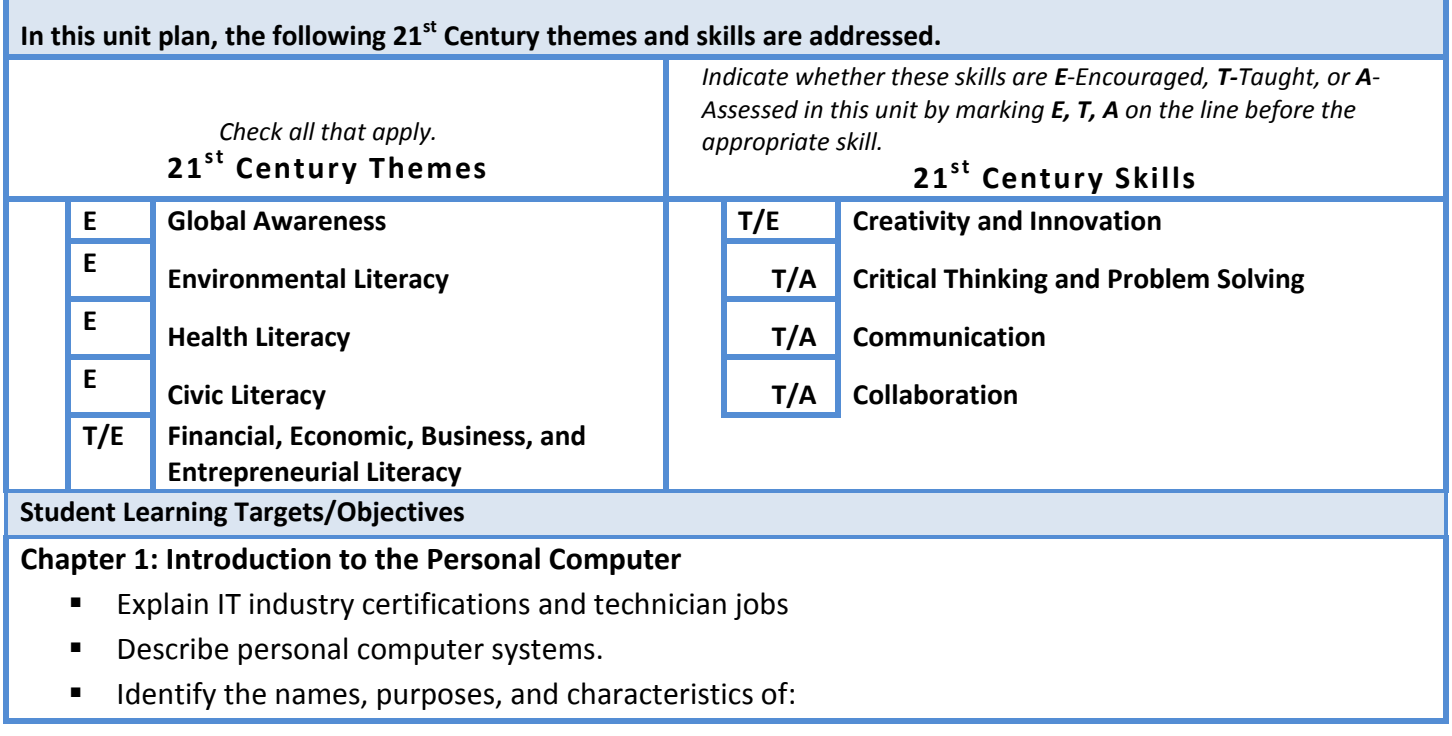

- Cases and power supplies
- **Internal components**
- **Ports and cables**
- **If** Input and output devices
- **Describe situations requiring replacement of computer components.**
- Select a case and power supply based on customer needs.
- Select the PC components based on customer needs.
- Describe hardware configurations for task-specific computers.
- **Evaluate and select hardware for specialized computer systems.**

#### **Chapter 2: Lab Procedures and Tool Use**

- Explain the purpose of safe working conditions and procedures.
- **IDENTIFY SAFETY PROCEDURES AND POTENTIAL HAZARD FOR AN ART MOTO LET IS AN INCOLLET IS AN IMAGE IN THE ISL**
- **If I**dentify tools and software used with personal computer components and their purposes.
- **If Identify hardware tools and their purpose.**
- **If** Identify software tools and their purpose.
- **If Identify organizational tools and their purpose.**
- Demonstrate proper use of an antistatic wrist strap and an antistatic mat.

#### **Chapter 3: Computer Assembly**

- Assemble a desktop computer.
- Open the case and install the power supply.
- **IF Install all of the drives in the computer case.**
- Install all of the adapter cards on the motherboard.
- Connect all of the power cables, data cables, front panel cables, and external cables in the computer, and reassemble the case.
- Boot the computer for the first time.
- **If Identify beep codes and enter the BIOS setup program.**
- Describe BIOS setup screens and items.
- Upgrade and configure components in a computer system to meet a customer's requirements.
- Upgrade and configure a motherboard, CPU, RAM, and BIOS.
- Upgrade and configure storage devices.
- **Upgrade and configure input and output devices**

## **Chapter 4: BASICS OF PREVENTIVE MAINTENANCE AND TROUBLESHOOTING**

- **Describe the purpose and benefits of preventive maintenance for personal computers.**
- **Explain the purpose of PC preventive maintenance.**
- If Identify the steps of the troubleshooting process and perform basic PC troubleshooting.
- List and explain the purpose of each of the troubleshooting process steps.
- **IDENTIFY COMMON problems and solutions for PCs.**

#### **Chapter 5: Operating Systems**

- Explain the purpose of an operating system.
- **Describe characteristics of modern operating systems.**
- **Describe desktop and network operating systems.**
- Determine applications, environments, and minimum hardware that are compatible with an OS and the customers' needs.
- **Describe upgrading an operating system.**
- **Perform an operating system installation.**
- **If** Identify hard drive setup procedures.
- **Prepare a hard drive for the installation of an operating system.**
- **Perform an operating system installation using default settings,**
- **Create computer user accounts.**
- **Complete the operating system installation.**
- **Describe custom installation options.**
- **If Identify the boot sequence and registry files.**
- **Explore common tools and utilities of the Windows GUI.**
- **Manipulate items on a desktop.**
- Use Windows tools to install, navigate, and uninstall an application
- **If** Identify and describe administrative tools
- Explain control panel utilities common to all Microsoft operating systems.
- Explain control panel utilities unique to Windows 7, unique to Vista, and unique to XP.
- Use Command Line tools to install an OS.
- **Explain client-side virtualization.**
- Describe the purpose and requirements of virtual machines
- **Describe the resource requirements of virtual machines.**
- Describe the emulator requirements of virtual machines.
- **Describe the hypervisor of virtual machines.**
- **If Identify and apply common preventive maintenance techniques for operating systems**
- Create a preventive maintenance plan
- Create a task that is performed automatically according to a schedule
- Create a back up of the hard drive
- **Troubleshoot operating systems.**
- **Apply the six steps of the troubleshooting process to operating systems.**
- **If** Identify common problems and solutions for operating systems

#### **Chapter 6: Networks**

- **Explain the principles of networking**
- **Describe types of networks**
- **Describe basic networking concepts and technologies**
- **Describe the physical components of a network**
- **Describe LAN topologies**
- Identify Ethernet standards
- **Explain OSI and TCP/IP data models**
- **Describe how to configure a NIC and connect to a network**
- **If all identify names, purposes, and characteristics of other technologies used to establish connectivity to** the Internet
- Identify and apply common preventive maintenance techniques used for networks
- **Troubleshoot a network**

#### **Chapter 7: Laptops**

- Describe the use and advantages of laptops.
- Identify and describe the display components of a laptop.
- **If Identify and describe how to manage laptop power settings and options.**
- **IDENTIFY and configure laptop wireless adapters and settings.**
- **If Identify and describe laptop hardware component installation and configuration.**
- **If Identify common preventive maintenance techniques used for laptops.**
- **Describe how to troubleshoot laptops.**

#### **Chapter 8: Mobile Devices**

- **Describe mobile devices**
- Identify mobile device hardware and that most parts are not field replaceable
- Compare and contrast Android and IOS mobile operating systems
- Explain how to configure network and email connectivity on mobile devices.
- **If the Identify methods for securing mobile devices**
- Describe how to troubleshoot mobile devices

#### **Chapter 9: Printers**

- **•** Describe the common features of printers
- **Describe the various types of printers**
- **Describe how to install and configure printers**
- **Describe and implement printer sharing**
- I dentify and apply common preventive maintenance techniques for printers
- **Apply the troubleshooting process to troubleshoot printers**

#### **Chapter 10: Security**

- Explain why security is important
- **Describe security threats**
- Identify security procedures
- Identify common preventive maintenance techniques for security
- **Troubleshoot security**

#### **Chapter 11: The IT Professional**

**Explain the relationship between communication and troubleshooting** 

- Describe good communication skills and professional behavior
- **Explain the ethics and legal aspects of working with computer technology including computer** forensics and cyber law
- Describe call center environment and technician responsibilities

#### **Chapter 12: Advanced Troubleshooting**

- Identify and practice advanced skills in troubleshooting techniques and diagnostic methods.
- **If Identify and apply the steps of the troubleshooting process to solve Computer Components and** Peripherals issues.
- I dentify and apply the steps of the troubleshooting process to solve Operating System issues.
- Identify and apply the steps of the troubleshooting process to solve Network issues.
- **If Identify and apply the steps of the troubleshooting process to solve Laptop issues.**
- **If Identify and apply the steps of the troubleshooting process to solve Printer issues.**
- **If Identify and apply the steps of the troubleshooting process to solve Security issues.**

#### **Assessments**

#### **Chapter 1**

#### **Formative Assessments**

- 1. Open Discussion: How can a CompTIA A+ Certification help you with job opportunities?
- 2. Practice Quiz
- 3. Worksheet: Job Opportunities
- 4. Worksheet: Research Computer Components
- Students should complete the Chapter 1 Assessment after they have completed Chapter 1.
- Worksheets and labs can be used to informally/authentic assess student progress.
- Skills Based Assessments can be used to assess student skill development at the end of a chapter and/or at the end of the course.
	- SBA PC Hardware cannot be performed until Chapter 3 has been completed.
	- The skills required to complete SBA PC Hardware are acquired throughout Chapters 1 to 3.

#### **Summative Assessments**

1. Chapter 1 Test: Online exam - multiple choice

#### **Chapter 2**

#### **Formative Assessments**

- 1. Open Discussion: How do you address safety in the workplace as an employee?
- 2. Practice Quiz
- 3. Worksheet: Diagnostic Software

#### **Authentic assessments**

Hands-on Lab: Computer Disassembly

#### **Summative Assessments**

- 1. Unit Test: Online exam multiple choice
- **Students should complete the Chapter 2 Assessment after they have completed Chapter 2.**
- Worksheets and labs can be used to informally/authentic assess student progress.

#### **Chapter 3**

#### **Formative Assessments**

- 1. Open Discussion: How do you address safety in the workplace as an employee?
- 2. Practice Quiz

#### **Authentic assessments**

- 3. Hands-on Lab: Install the Power Supply
- 4. Optional Virtual Desktop Activity
- 5. Hands-on Lab: Install the Motherboard
- 6. Optional Virtual Desktop Activity
- 7. Optional Virtual Desktop Activity
- 8. Hands-on Lab: Install the Drives
- 9. Optional Virtual Desktop Activity
- 10. Hands-on Lab: Install Adapter Cards
- 11. Optional Virtual Desktop Activity
- 12. Hands-on Lab: Install Internal Cables
- 13. Optional Virtual Desktop Activity
- 14. Hands-on Lab: Complete the Computer Assembly
- 15. Optional Virtual Desktop Activity
- 16. Hands-on Lab: Boot the Computer
- Students should complete the Chapter 3 Assessment after they have completed Chapter 3.
- Worksheets and labs can be used to informally/authentic assess student progress.
- SBA PC Hardware can be used to assess student skill development at the end of Chapter 3 and/or at the end of the course.
	- SBA PC Hardware should be performed after Chapter 3 has been completed.
	- The skills required to complete SBA PC Hardware are acquired throughout Chapters 1 to 3.

#### **Summative Assessments**

1. Unit 3 Test: Online exam - multiple choice

#### **Chapter 4**

#### **Formative Assessments**

- 1. Open Discussion: How do you address safety in the workplace as an employee?
- 2. Practice Quiz

#### **Summative Assessments**

3. N/A

#### **Chapter 5 Formative Assessments/Authentic assessments**

- 1. Open Discussion: How do you address safety in the workplace as an employee?
- 4. Practice Quiz
- 2. Worksheet: NOS Certifications and Jobs
- 3. Worksheet: Upgrade Hardware Components
- 4. Lab: Install Windows XP
- 5. Optional Lab: Install Windows Vista
- 6. Lab: Create Accounts and Check For Updates in Windows XP
- 7. Optional Lab: Create Accounts and Check For Updates in Windows Vista
- 8. Lab: Managing System Files with Built-in Utilities in Windows XP
- 9. Optional Lab: Managing System Files with Built-in Utilities in Windows Vista
- 10. Worksheet: Answer NTFS and FAT32 Questions
- 11. Lab: Run Commands in Windows XP
- 12. Optional Lab: Run Commands in Windows Vista
- 13. Lab: Managing Administrative Settings and Snap-ins in Windows XP
- 14. Optional Lab: Managing Administrative Settings and Snap-ins in Windows
- 5. Vista
- 15. Lab: Install Third-Party Software in Windows XP
- 16. Optional Lab: Install Third-Party Software in Windows Vista
- 17. Lab: Restore Points in Windows XP
- 18. Lab: Restore Points in Windows Vista
- 19. Lab: Registry Backup and Recovery in Windows XP
- 20. Lab: Managing Device Drivers with Device Manager in Windows XP
- 21. Optional Lab: Managing Device Drivers with Device Manager in Windows Vista

## **Summative Assessments**

- **1.** Unit 5 Test: Online exam multiple choice
- **Students should complete the Chapter 5 Assessment after they have completed Chapter 5.**
- Worksheets and labs can be used to informally/authentic assess student progress.
- SBA Configure Windows and SBA Install Windows can be used to assess student skill development at the end of a chapter and/or at the end of the course.
	- SBA Configure Windows and SBA Install Windows should be performed upon completion of Chapter 5.
	- SBA Preventive Maintenance can also be performed upon completion of Chapter 5. It should not be performed after the completion of Chapter 4, because students have not learned the OS concepts used in the lab**.**

#### **Chapter 6**

## **Formative Assessments**

- 1. Worksheet: Research Laptops, Smartphones, and PDAs
- 2. Worksheet: Complete Docking Stations True or False Questions
- 3. Worksheet: Answer Laptop Expansion Questions
- 4. Worksheet: Match ACPI Standards
- 5. Worksheet: Research Laptop Problems
- 6. Chapter 6 Quiz

#### **Summative Assessments**

- **1.** Chapter 6 Test: Online exam multiple choice
- Students should complete the Chapter 6 Assessment after they have completed Chapter 6.
- Worksheets and labs can be used to informally/authentic assess student progress.
- SBA Networks can be used to assess student skill development at the end of chapter 6 and/or at the end of the course.

#### **Chapter 7 Formative Assessments/Authentic assessments**

- 1. Open Discussion: How do you address safety in the workplace as an employee?
- 2. Quiz
- 3. Lab: Install All-in-One Device and Software

#### **Summative Assessments**

- 1. Unit 7 Test: Online exam multiple choice
- Students should complete the Chapter 7 Assessment after they have completed Chapter 7.
- Worksheets and labs can be used to informally/authentic assess student progress.
- Skills Based Assessments can be used to assess student skill development at the end of a chapter and/or at the end of the course.
	- SBA Laptops can be performed after the completion of Chapter 7.

#### **Chapter 8**

#### **Formative Assessments/Authentic assessments**

- Open Discussion: How do you address safety in the workplace as an employee?
- Practice Quiz
- Worksheet: Identify IP Address Classes
- Packet Tracer Activity: Cabling a Simple Network
- Worksheet: Internet Search for NIC Drivers
- Lab: Configure an Ethernet NIC to use DHCP in Windows XP
- Optional Lab: Configure an Ethernet NIC to use DHCP in Windows Vista
- Packet Tracer Activity: Adding Computers to an Existing Network
- Worksheet: Answer Broadband Questions
- Worksheet: Diagnose a Network Problem

#### **Summative Assessments**

Unit 8 Test: Online exam - multiple choice

- Students should complete the Chapter 8 Assessment after they have completed Chapter 8.
- **Worksheets and labs can be used to informally assess student progress.**

## **Chapter 9 Formative Assessments/Authentic assessments**

- Chapter 9 Quiz
- Worksheet: Security Attacks
- Worksheet: Third-Party Anti-Virus Software
- Packet Tracer Activity: Connecting Wireless PCs to a Linksys WRT300N
- Worksheet: Operating System Updates
- Worksheet: Gather Information from the Customer

#### **Summative Assessments**

Unit 9 Test: Online exam - multiple choice

- Students should complete the Chapter 9 Assessment after they have completed Chapter 9.
- **Worksheets and labs can be used to informally assess student progress.**
- SBA Printers can be used to assess student skill development at the end of chapter 9 and/or at the end of the course.

#### **Chapter 10**

#### **Formative Assessment**

**Quiz** Worksheet: Technician Resources

#### **Summative Assessments**

Unit 10 Test: Online exam - multiple choice Students should complete the Chapter 10 Assessment after they have completed Chapter 10.

- Worksheets and labs can be used to informally assess student progress.
- SBA Security can be used to assess student skill development at the end of Chapter 10 and/or at the end of the course.

#### Chapter 11

- **Students should complete the Chapter 11 Assessment after they have completed Chapter 11.**
- Worksheets and labs can be used to informally/authentic assess student progress.
- SBA Security can be used to assess student skill development at the end of Chapter 11 and/or at the end of the course.

#### Chapter 12

- Students should complete the Chapter 12 Assessment after they have completed Chapter 12.
- Worksheets and labs can be used to informally/authentic assess student progress.
- SBA Security can be used to assess student skill development at the end of Chapter 12 and/or at the end of the course.

#### **Assessments may include:**

- **Online assessments**
- **Skills based assessments**
- **Special projects**
- **Lab reports**

## **•** Presentations

- **Class work**
- **Homework**
- **Exam**

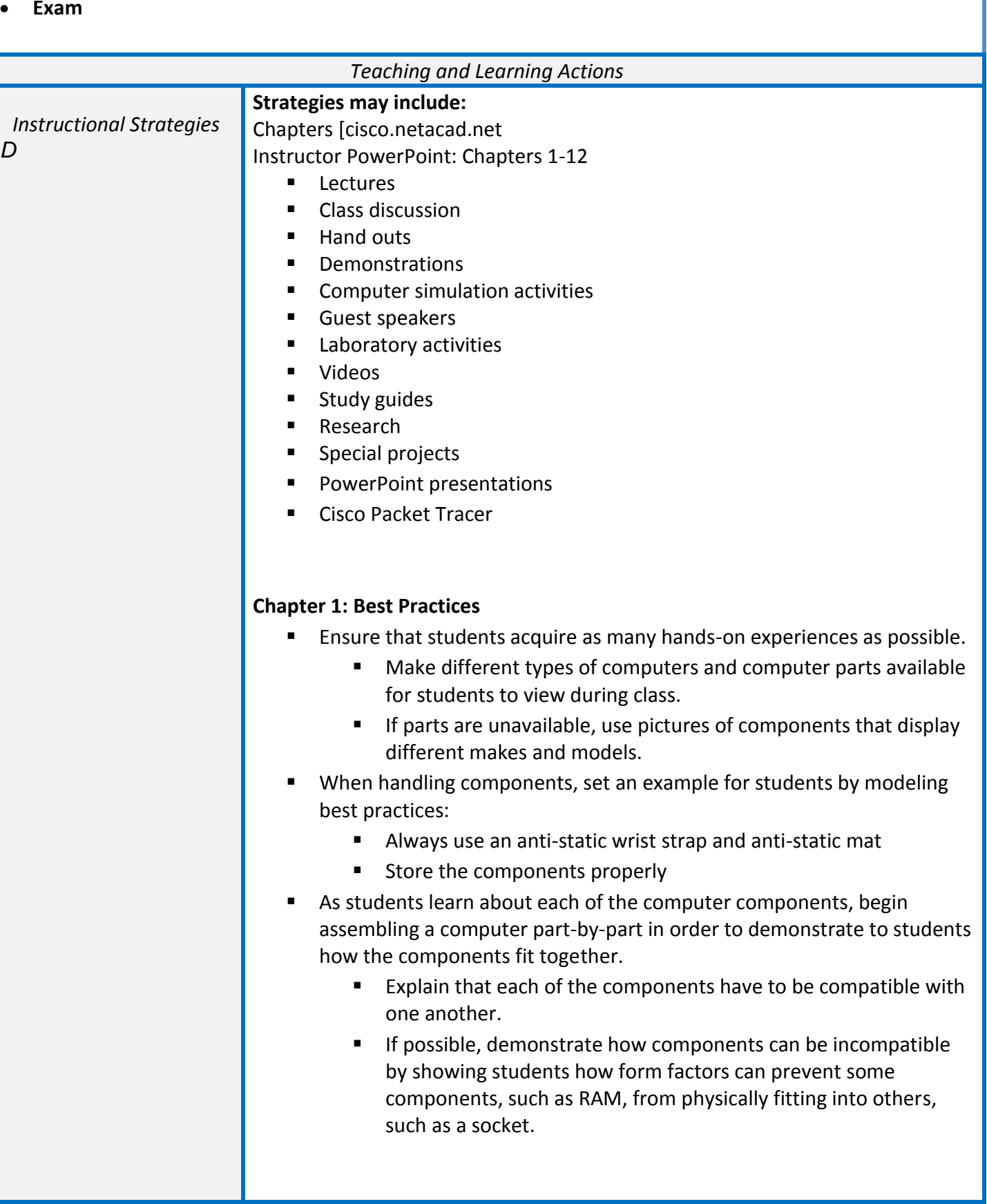

#### **Chapter 2: Best Practices**

- **Disassemble a computer in teams.**
- Have students rotate with each step so everyone gets hands-on time.
- **EXECT** Lead the students through the disassembly process. For example, the first step in the lab is to turn off the computer and disconnect power. It is very important for the students to verify that the computer works BEFORE disassembly. Then, have all the students power down and remove the power cord. No team can progress until all power cords have been removed. Then, move on to step 2. In this manner, the teacher can address issues or reinforce the lecture, and everyone is on the same step and concept.
- Because CPUs are very expensive and easy to damage, it is not recommended to allow the students to remove the CPU during the computer disassembly process. Obtain bad CPUs from outside computer repair companies to use for class discussion and demonstration.

#### **Chapter 3: Best Practices**

- **Stress cleanliness in the work area by putting away tools and** straightening cables.
- **Allow students to troubleshoot their own computer assembly** problems. Put the student name(s) on computers that do not work and have them continue troubleshooting the computer problems during the next class period.
- Students that finish quickly should help others troubleshoot issues.
- Keep broken equipment separated from components that work; have boxes for each category if possible.
- If students have to assemble computer in groups, ask those that are not working directly on the computer to document the process by taking photos or journaling.
- **If assembling the computer in teams, rotate to the next team** member every five minutes. The teacher might want to control the rotation to ensure hands-on time for each student.
- If time is a concern, consider performing the labs from pages 3.1.1.3, 3.1.2.4, 3.1.3.4, 3.1.4.5, 3.1.5.3, 3.1.5.5, and 3.1.5.8 together.

#### **Chapter 4: Best Practices**

- Have student's research preventative maintenance practices for equipment in the lab (desktops, laptops, printers, ECT).
- Have students' research cloud storage options and compare and contrast providers and their services.
- **Troubleshooting cannot be learned from a book. Hands-on practice of**

the steps outlined in this chapter and the information from the previous three chapters must be done by each student multiple times.

- Place the students in groups of two; one student leaves the room, and the other student creates one hardware problem in a computer. The instructor can provide a list of possible problems to create. The problems should be limited to things that students learned in previous chapters, such as loose or missing cabling, incorrectly inserted hardware, or incorrect BIOS settings. The other student returns and solves the problem by applying the processes that the chapter describes.
- Students should practice documenting the troubleshooting practice. They can research, develop, and refine work order documentation.

#### **Chapter 5: Best Practices**

- Note that some labs in this chapter may take longer than a standard class period to complete. The instructor should plan accordingly.
- Students tend to rush through installation labs by clicking next without reading the screen. To avoid this, have checkpoints in the lab where you can see what the student has done and can ask questions about the lab or related chapter content.
- When students reach particular checkpoints in labs, ask them to document their progress with a screen shot. Have them explain what has occurred in the screen shot.
- Review minimum hardware requirements for a Windows operating system before installing the operating system on a computer. If students question why an OS might be performing poorly, ask them to make connections between the hardware and OS performance.
- Consider using virtual machine software to allow students to perform multiple clean installations of an operating system.
- **Many of the labs included in Chapter 5 require preparation. Ask** struggling students to come before or after class to help prepare for the labs. This will give them exposure to concepts that they might be struggling with.
- **Planning an operating system upgrade or installation should take** more time than the installation. The following items should be emphasized to students:
- **E** Ensure the hardware meets the new operating system's minimum requirements.
- **Plan hardware upgrades before installing an OS.**
- Ensure the hardware and software is compatible with the new operating system.
- **Determine the file system before starting the operating system** upgrade or installation.
- **EXTERN Students need to become proficient at installing and configuring** operating systems. They should complete the labs multiple times

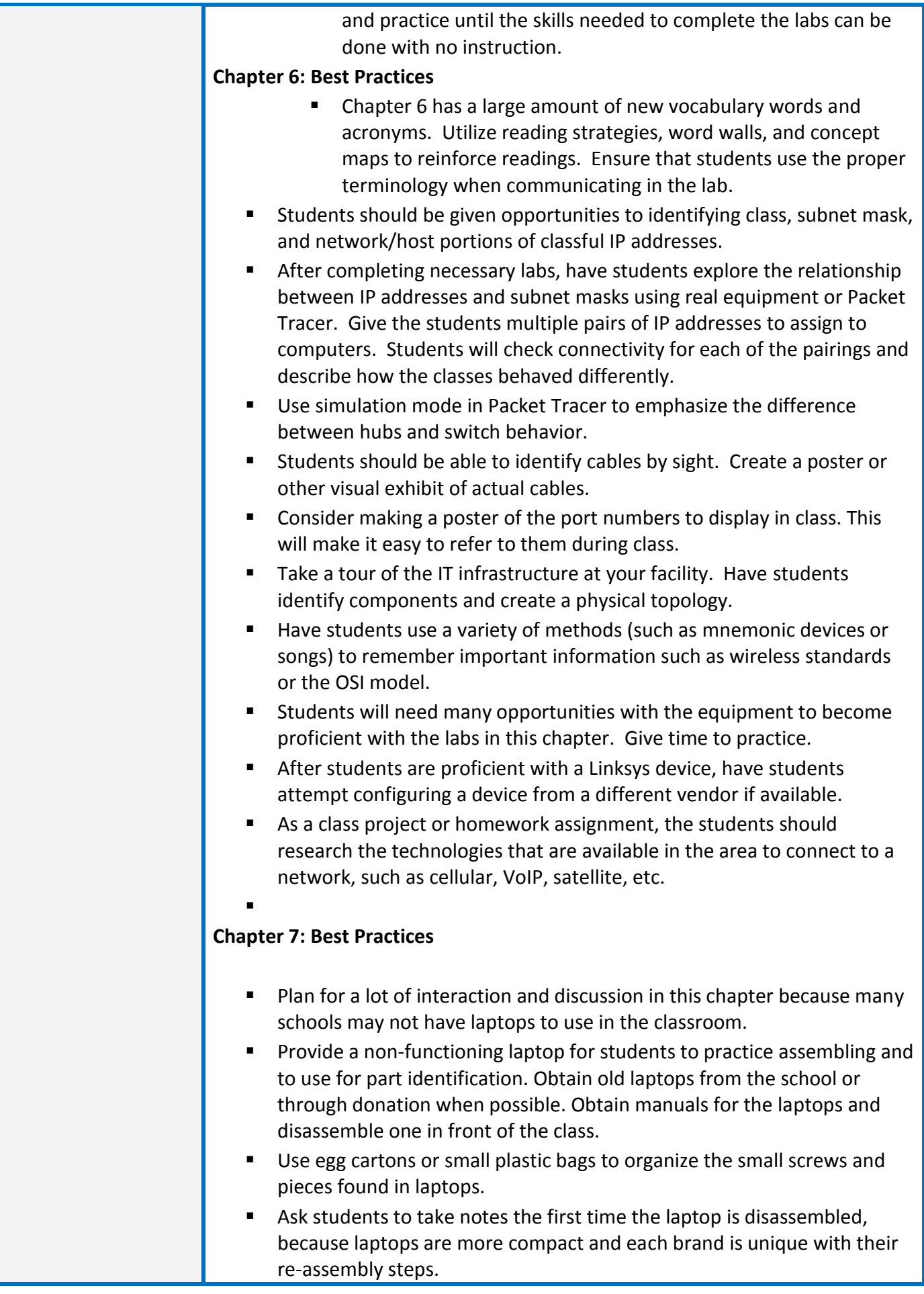

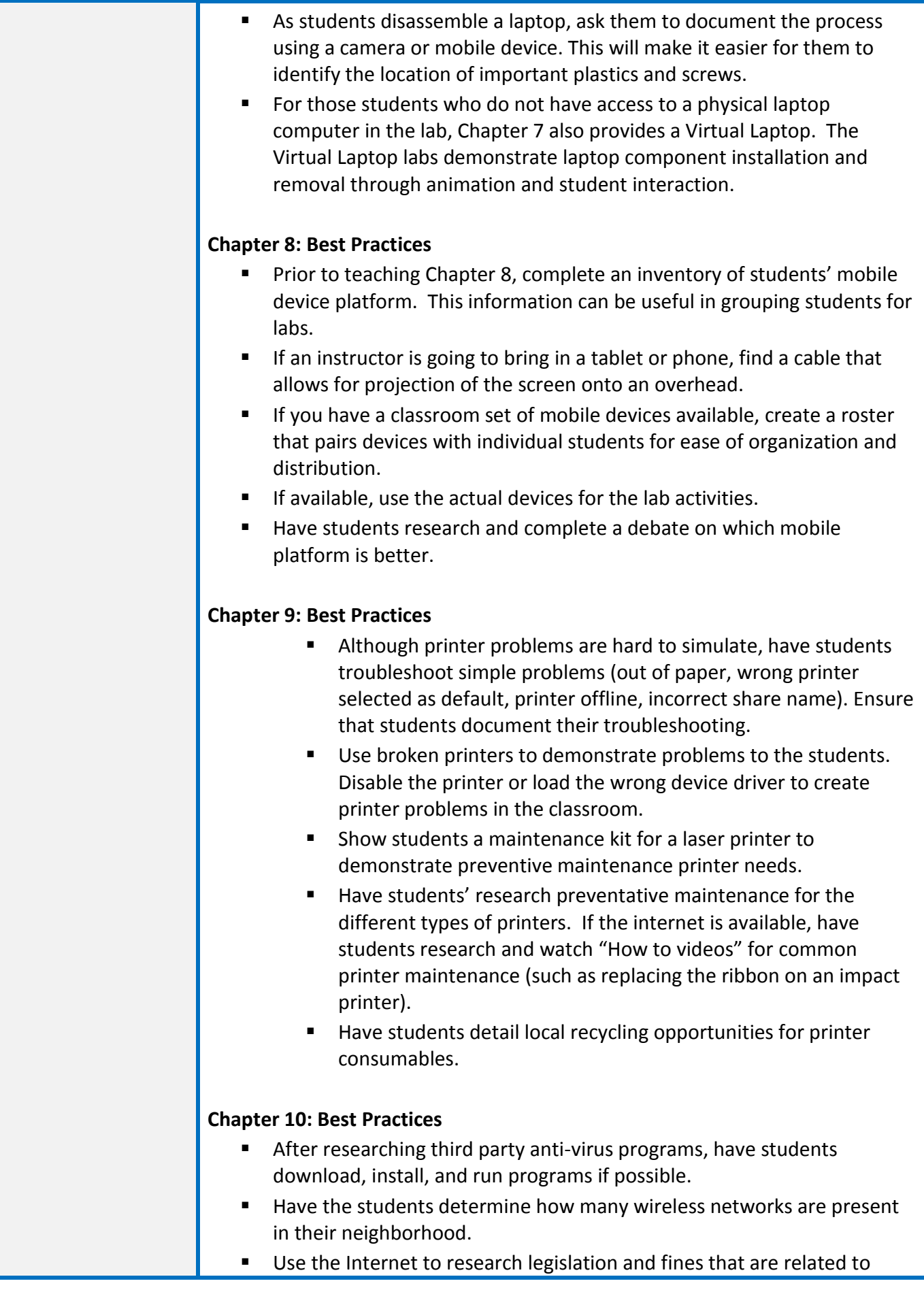

computer hacking with the words: **lawsuits fines computer hacking**.

- Wireless is a great way to teach security. Authentication and encryption can be applied one at a time, and then have students access the wireless network by applying the appropriate credentials.
- Access Microsoft TechNet Security bulletins to see specific problems and vulnerabilities in any particular operating system.
- Students can wipe old hard drives with lower capacities to prepare them for donation. Some hard drive companies have data wiping software that can be demonstrated during this section.

#### **Chapter 11: Best Practices**

- Have on student be the computer user with a problem and another student be the technician. If possible, record the student role play for future class discussion. The student computer users should simulate users with the following attitudes and knowledge.
	- **Angry**
	- Confused and inexperienced with a computer
	- **Knowledgeable and experienced with a computer**
	- Evasive about the actions that caused the problem
- Have students research, detail, and demonstrate stress management techniques.
- **F** For US Academies, have students research, detail, and present on the implications of the Wiretap Act, the Pen/Trap and Trace Statute, and the Stored Electronic Communication Act.
- Visit a call center of any type to observe best practices of customer service technicians.
- Search the Internet for technical support calls. Ensure the call uses proper language and is appropriate for the classroom.
- Have the students shadow a technician for a day and report to the class on how communications skills were important for the person they shadowed.
- $\blacksquare$  Have the students examine their own learning styles to see how that might relate to the ability of a technician to communicate better. Do an Internet search on the following key words: Abiator Learning Style Inventory.
- Have the students explain a computer problem appropriately to someone who learns better from visuals, to someone who learns better via audio, and to someone who learns better via hands on interaction.

#### **Chapter 12: Best Practices**

 Struggling students will require a lot of assistance during the labs. Consider pairing them with advanced students for the chapter to

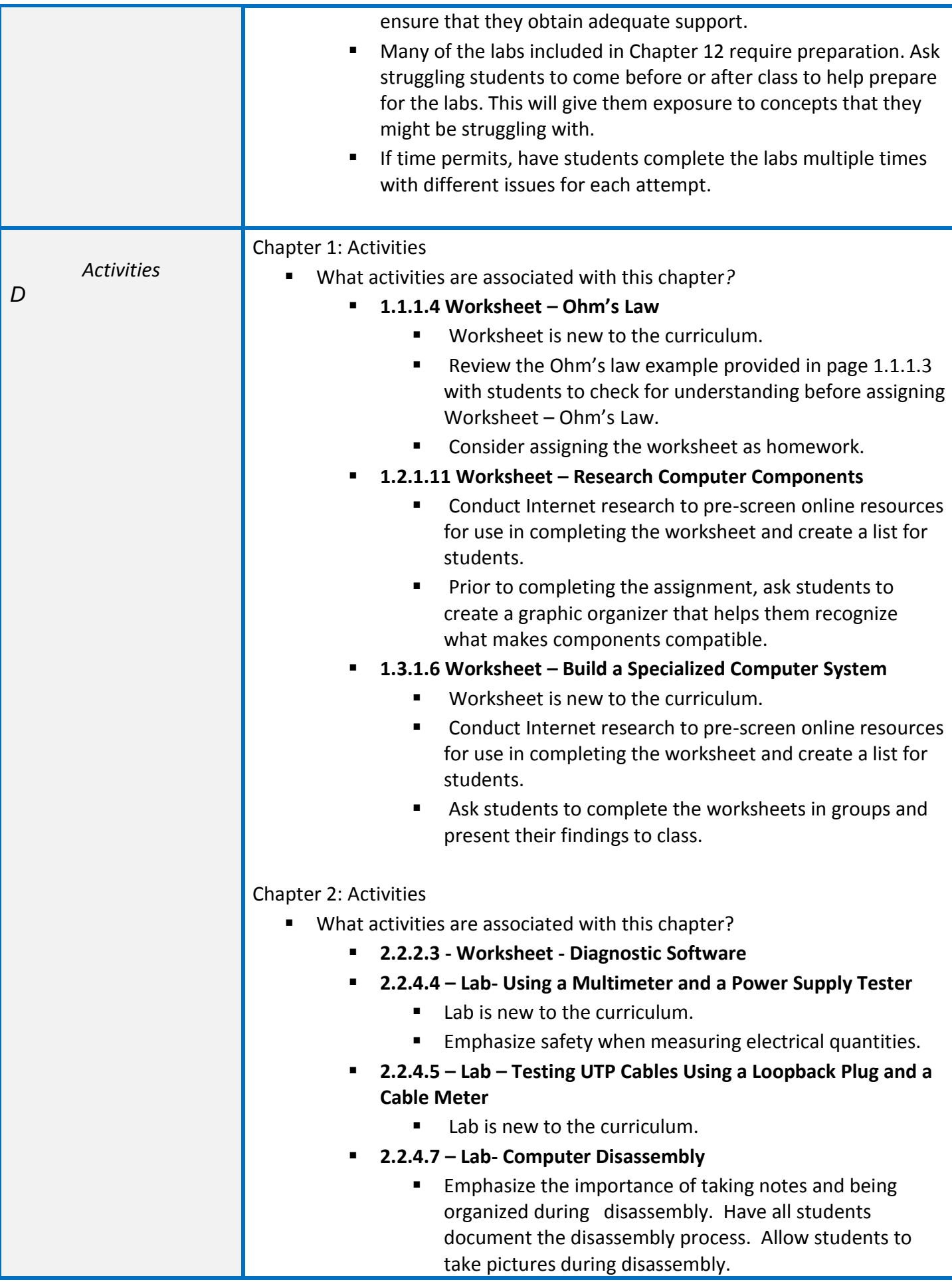

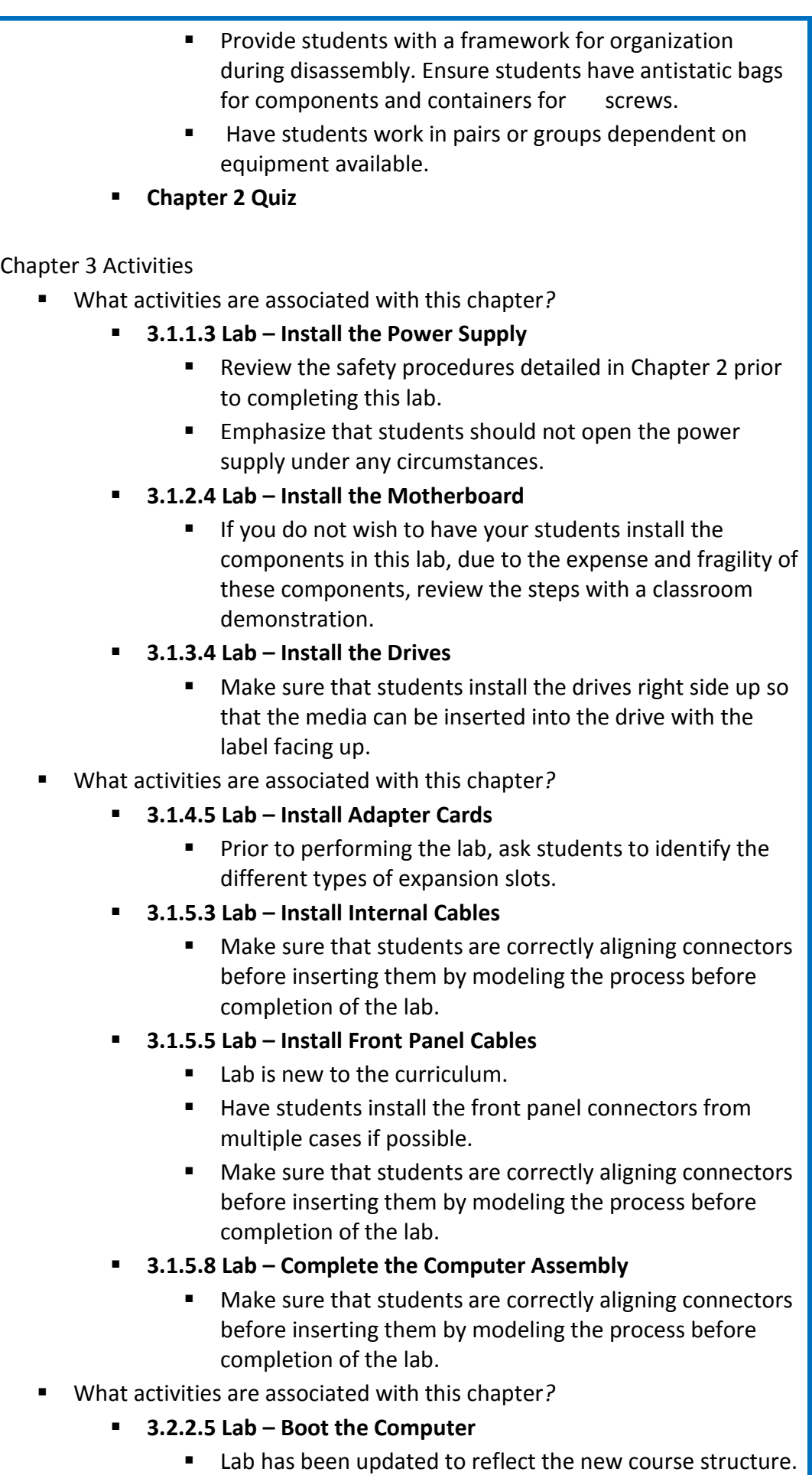

- Ask students to verify that all components have been installed correctly prior to booting the computer.
- **3.3.1.6 Lab – BIOS File Search**
	- Make sure that students know the correct key combination for entering Setup upon booting the computer.
- **3.3.3.2 Worksheet – Upgrade Hardware**
	- Conduct Internet research to pre-screen online resources for use in completing the worksheet and create a list for students.
	- **Prior to completing the assignment, ask students to** create a graphic organizer that helps them recognize what makes components compatible.
- What activities are associated with this chapter*?* 
	- **3.2.2.5 Lab – Boot the Computer**
		- Lab has been updated to reflect the new course structure.
		- Ask students to verify that all components have been installed correctly prior to booting the computer.
	- **3.3.1.6 Lab – BIOS File Search**
		- Make sure that students know the correct key combination for entering Setup upon booting the computer.
		- **3.3.3.2 Worksheet – Upgrade Hardware**
			- **Conduct Internet research to pre-screen online resources** for use in completing the worksheet and create a list for students.
			- **Prior to completing the assignment, ask students to** create a graphic organizer that helps them recognize what makes components compatible.

## Chapter 4: Activities

- What activities are associated with this chapter*?* 
	- **There are no labs in this chapter.**
	- **Chapter 4 Quiz**

#### Chapter 5: Activities

- What activities are associated with this chapter*?* 
	- **5.1.2.3 Worksheet - NOS Certifications and Jobs**
		- Conduct Internet research to pre-screen online resources for use in completing the worksheet and create a list for students.
		- Be prepared to provide struggling students with multiple examples of positions that require NOS certifications.

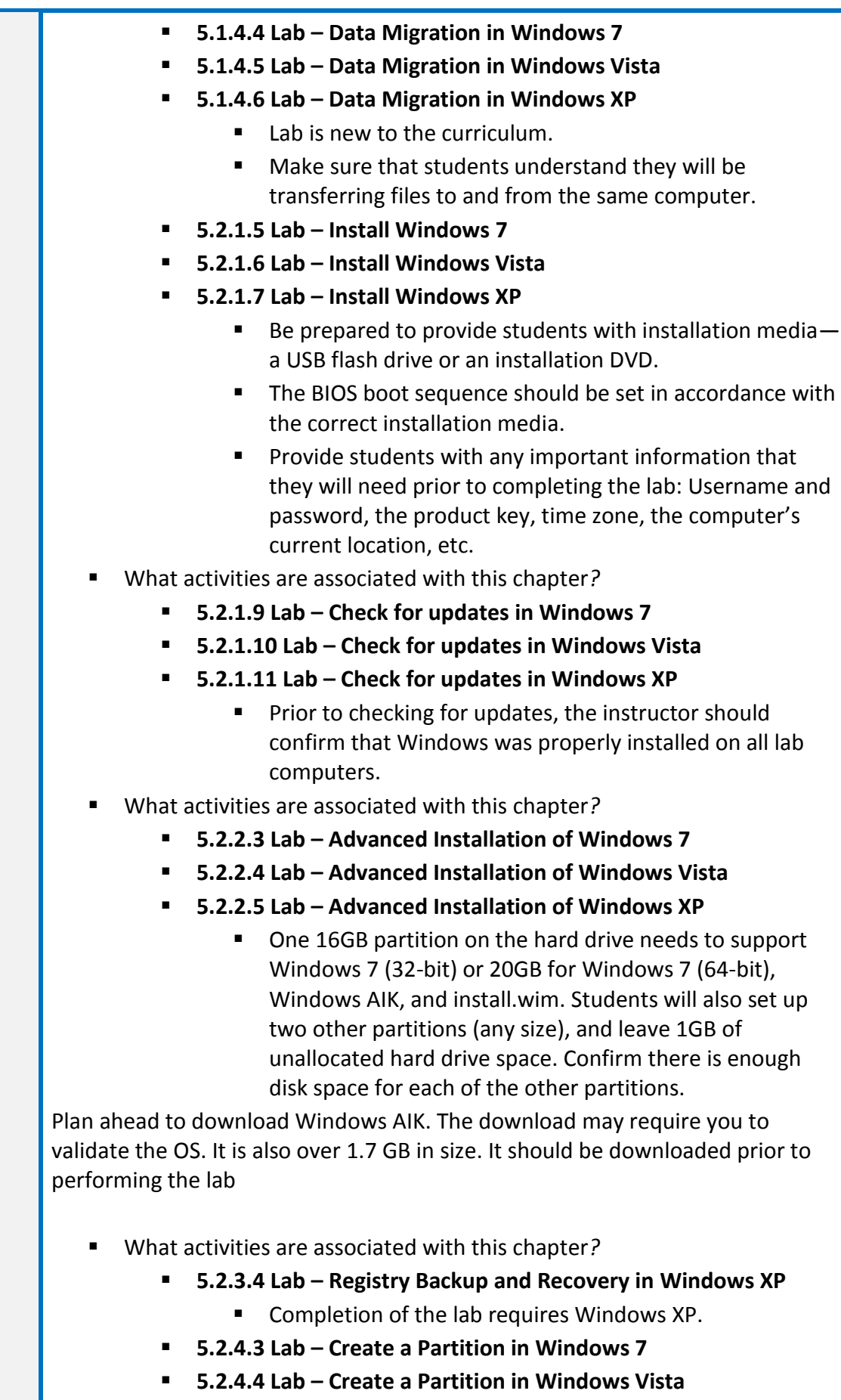

**5.2.4.5 Lab – Create a Partition in Windows XP**

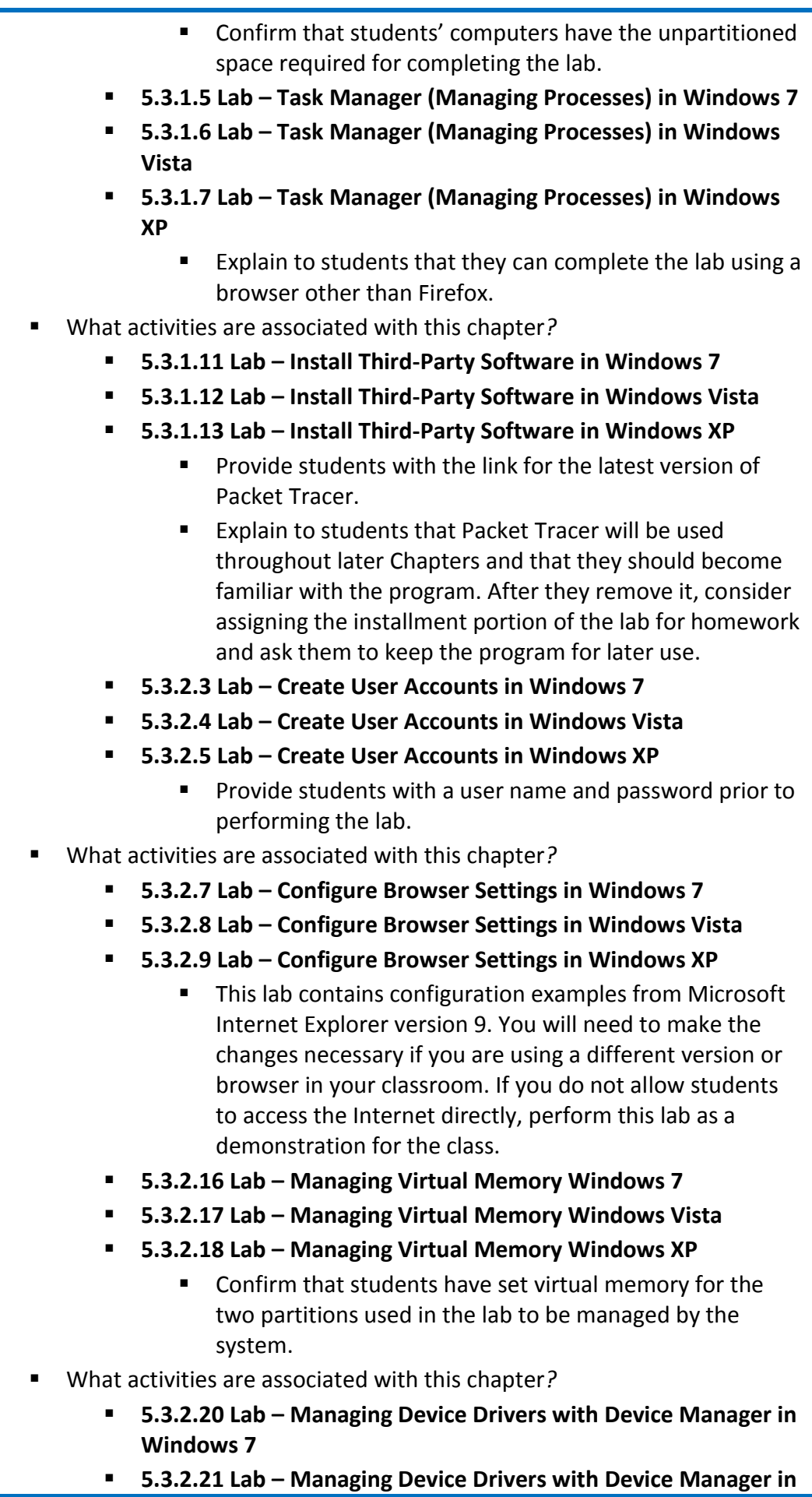

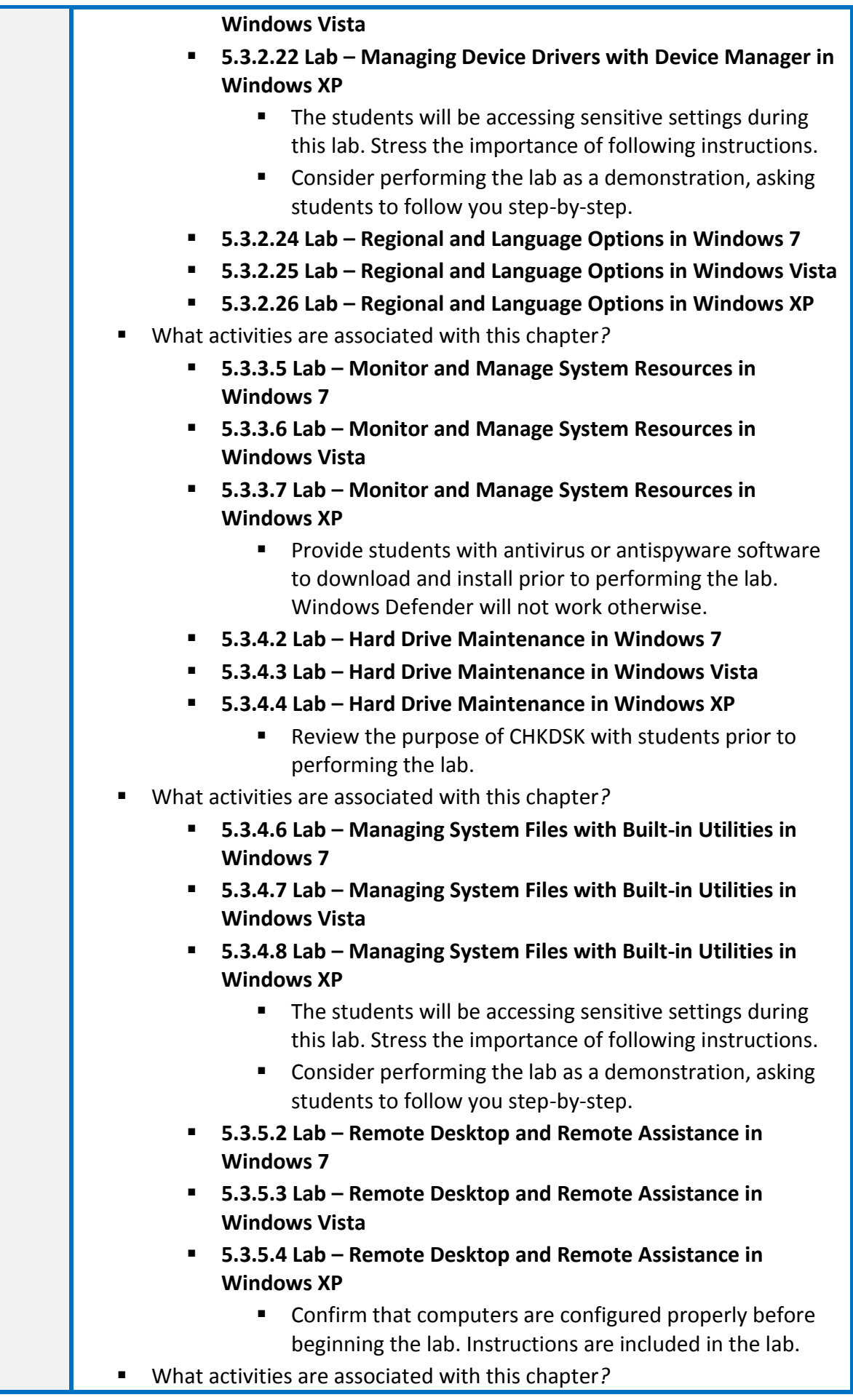

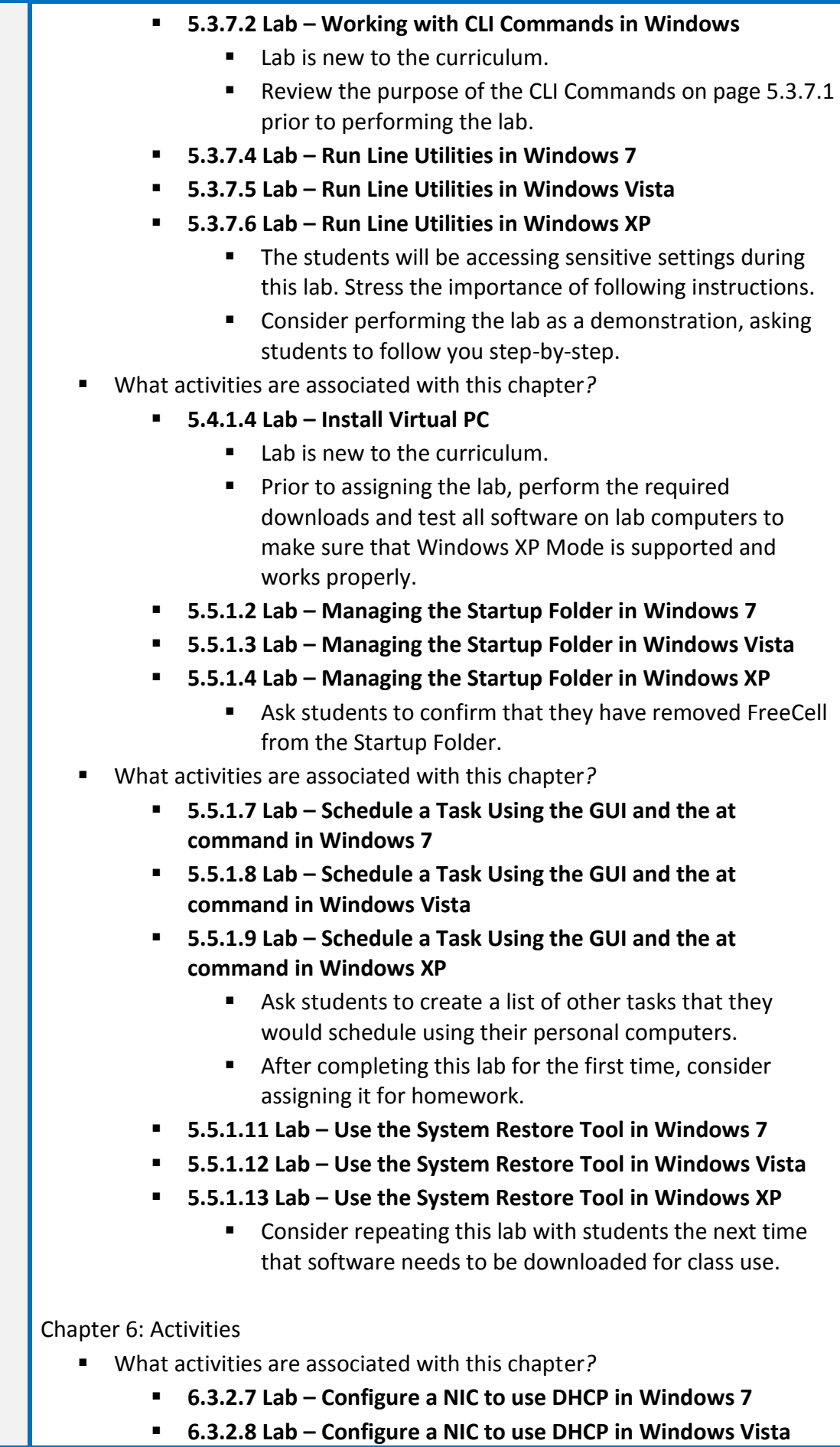

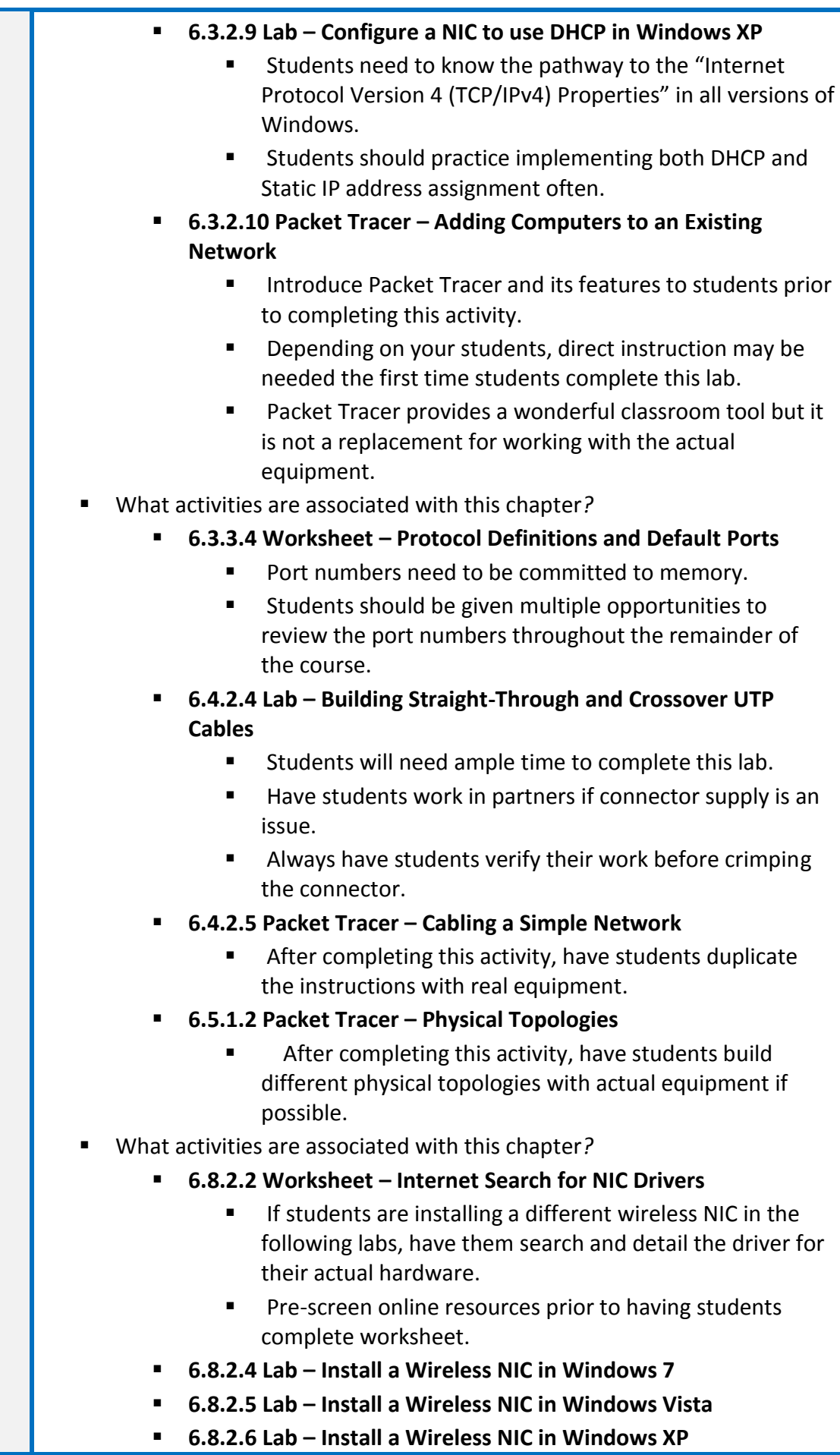

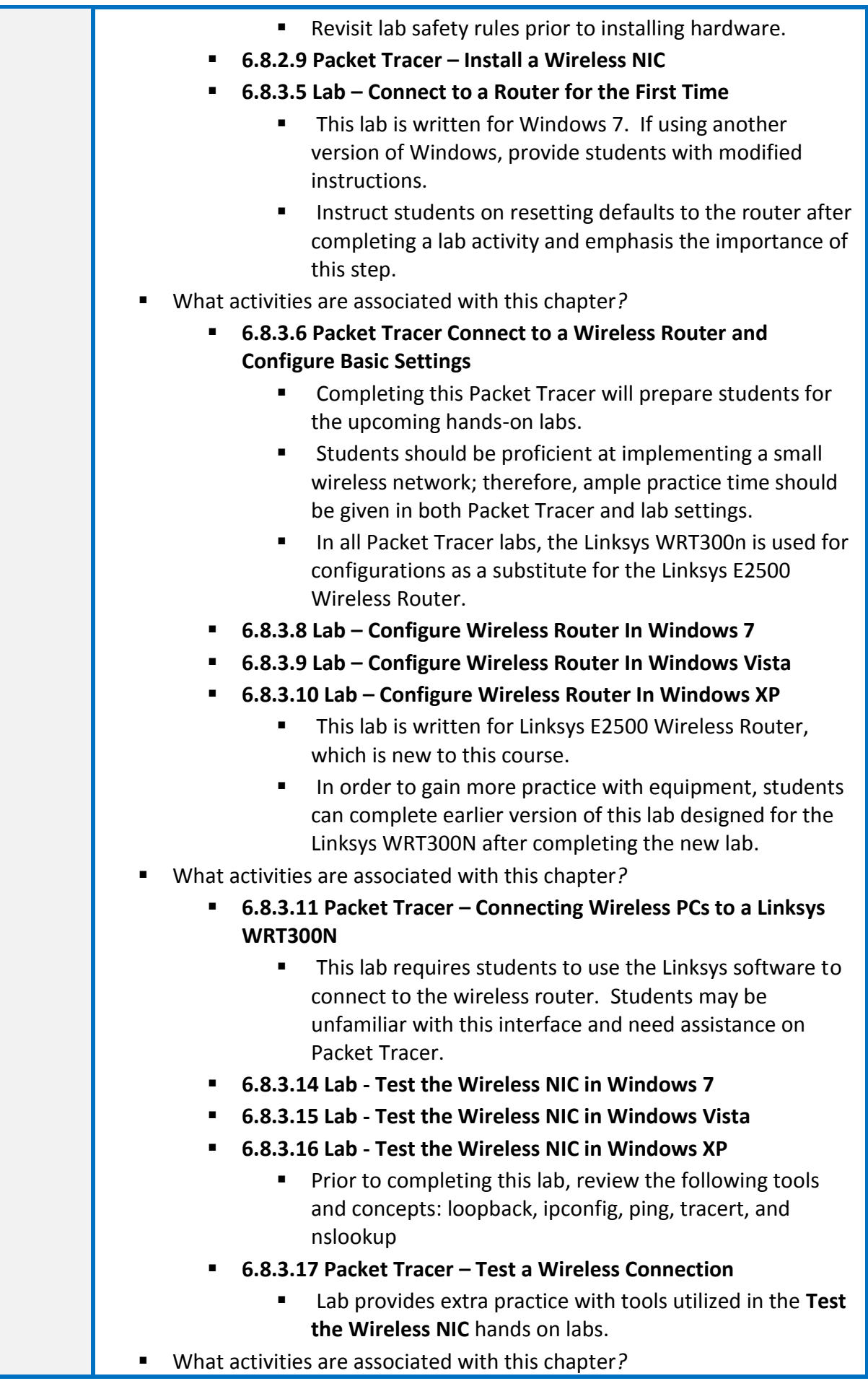

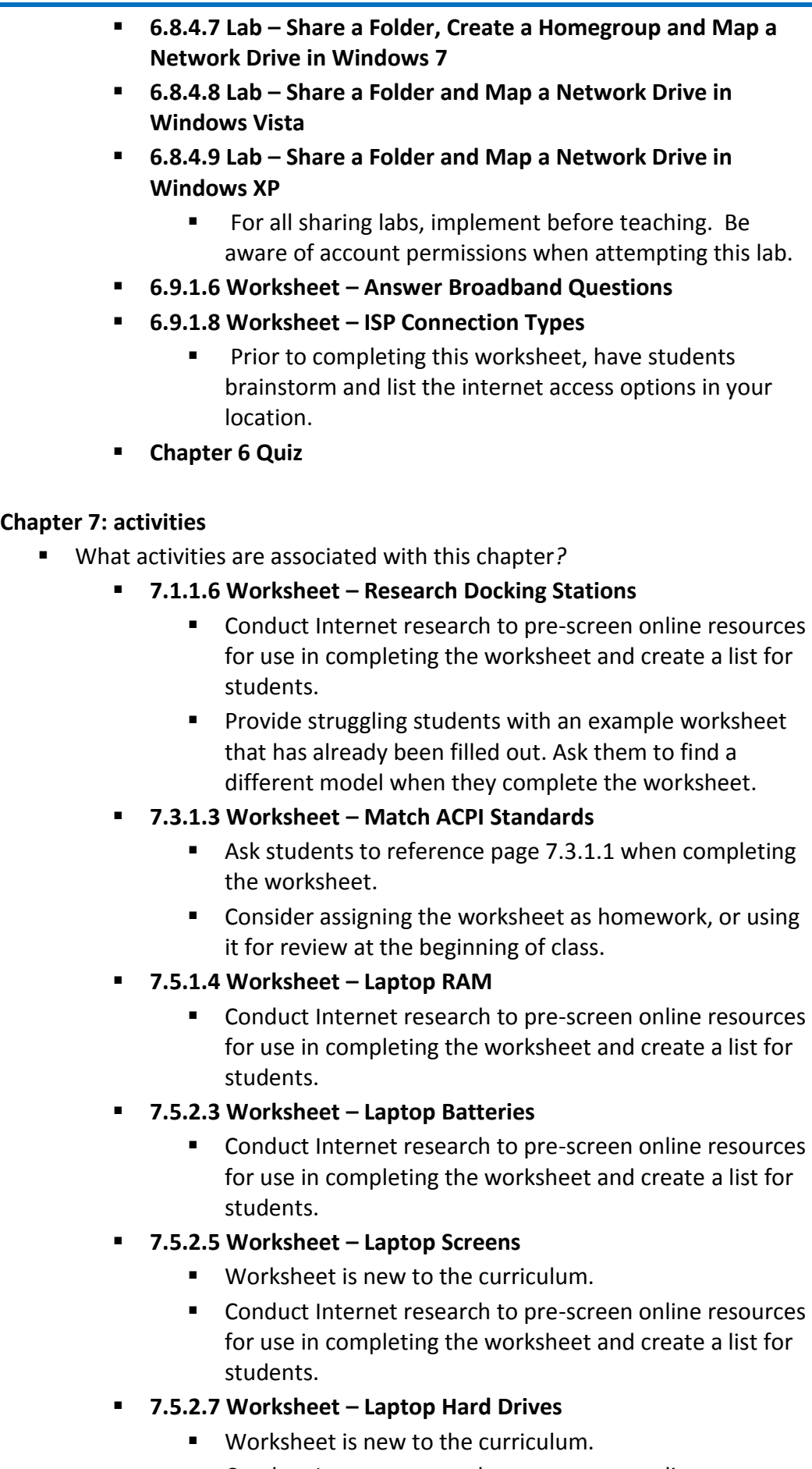

Conduct Internet research to pre-screen online resources

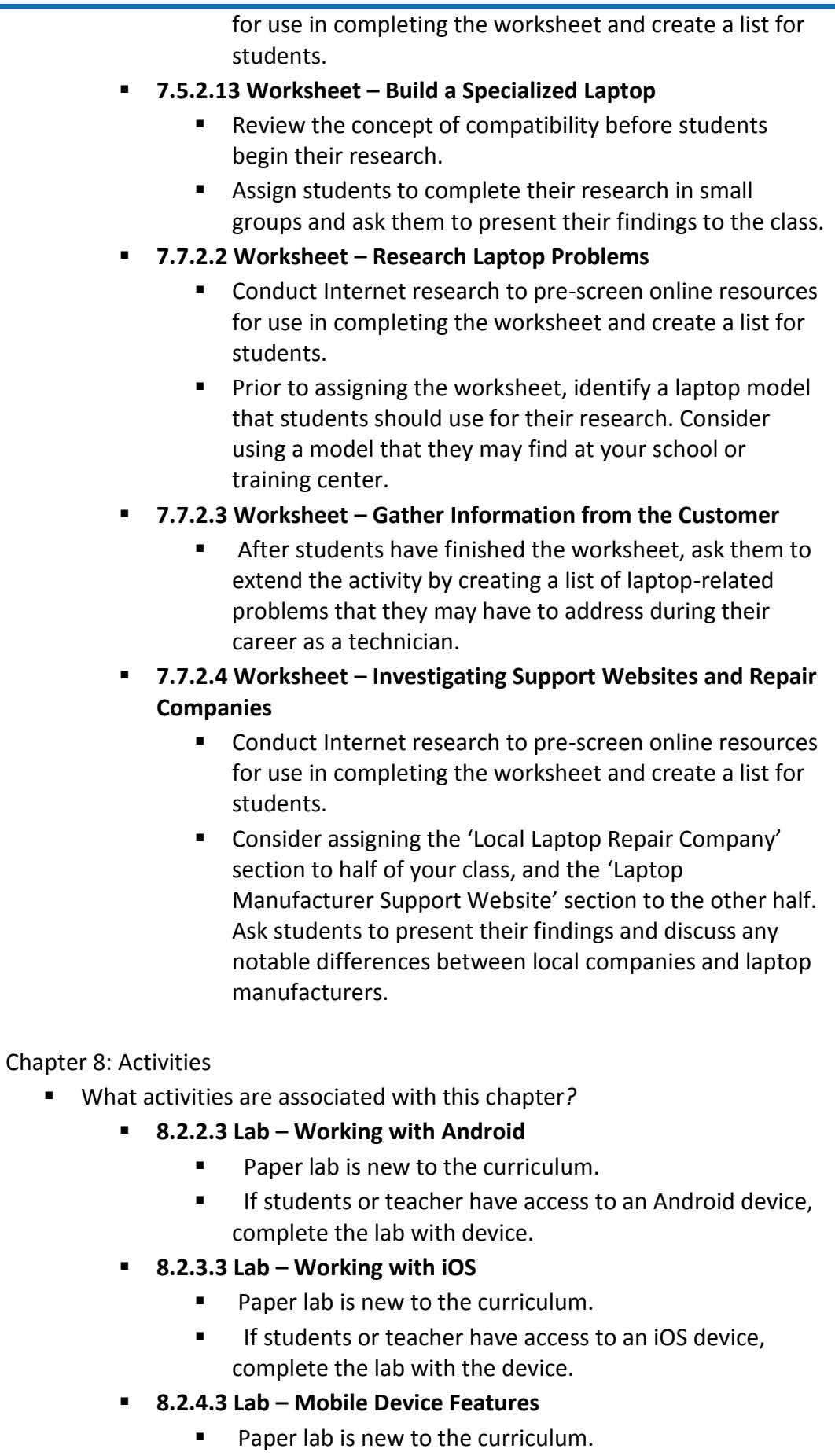

Follow up the lab by comparing and contrasting the

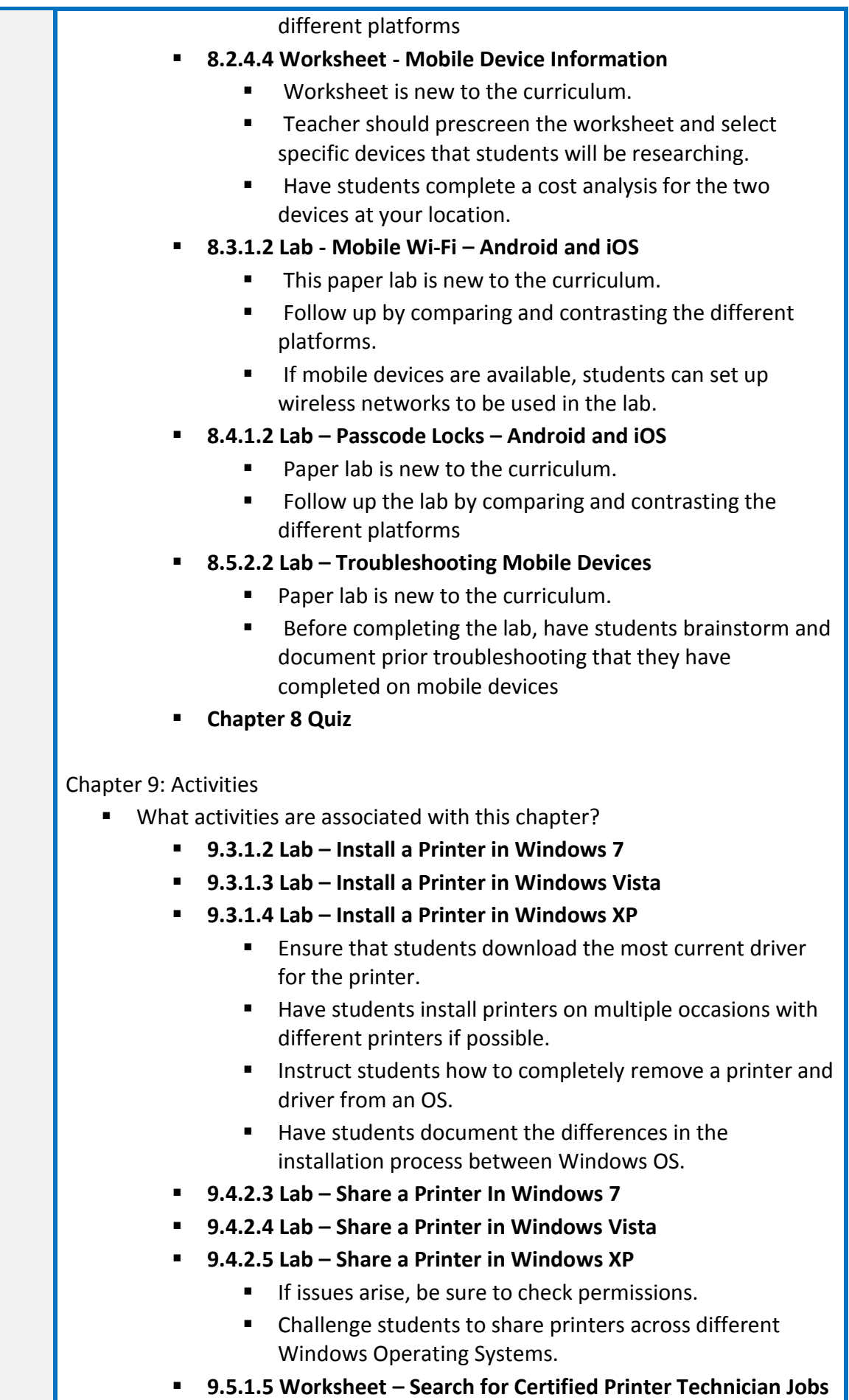

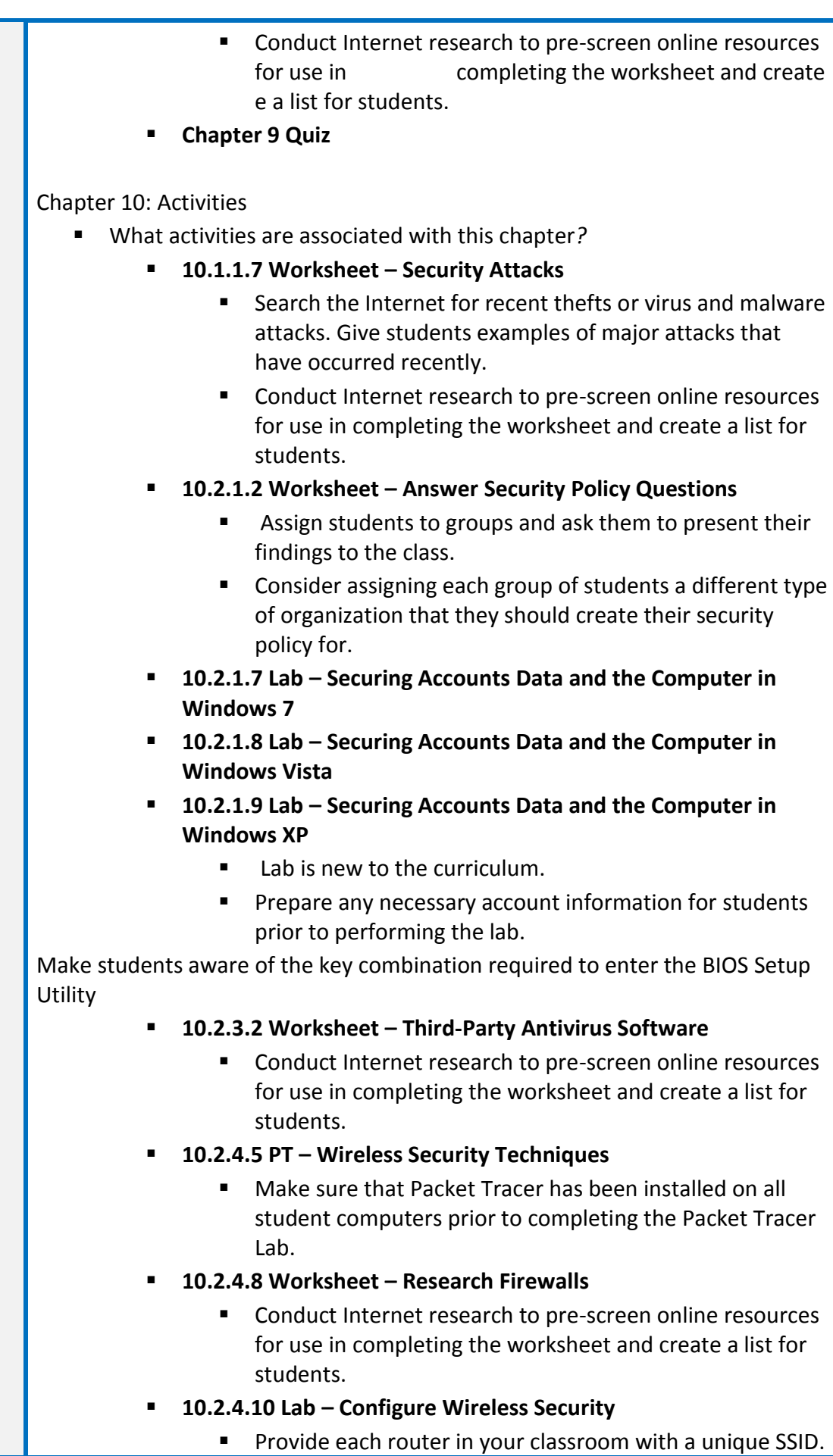

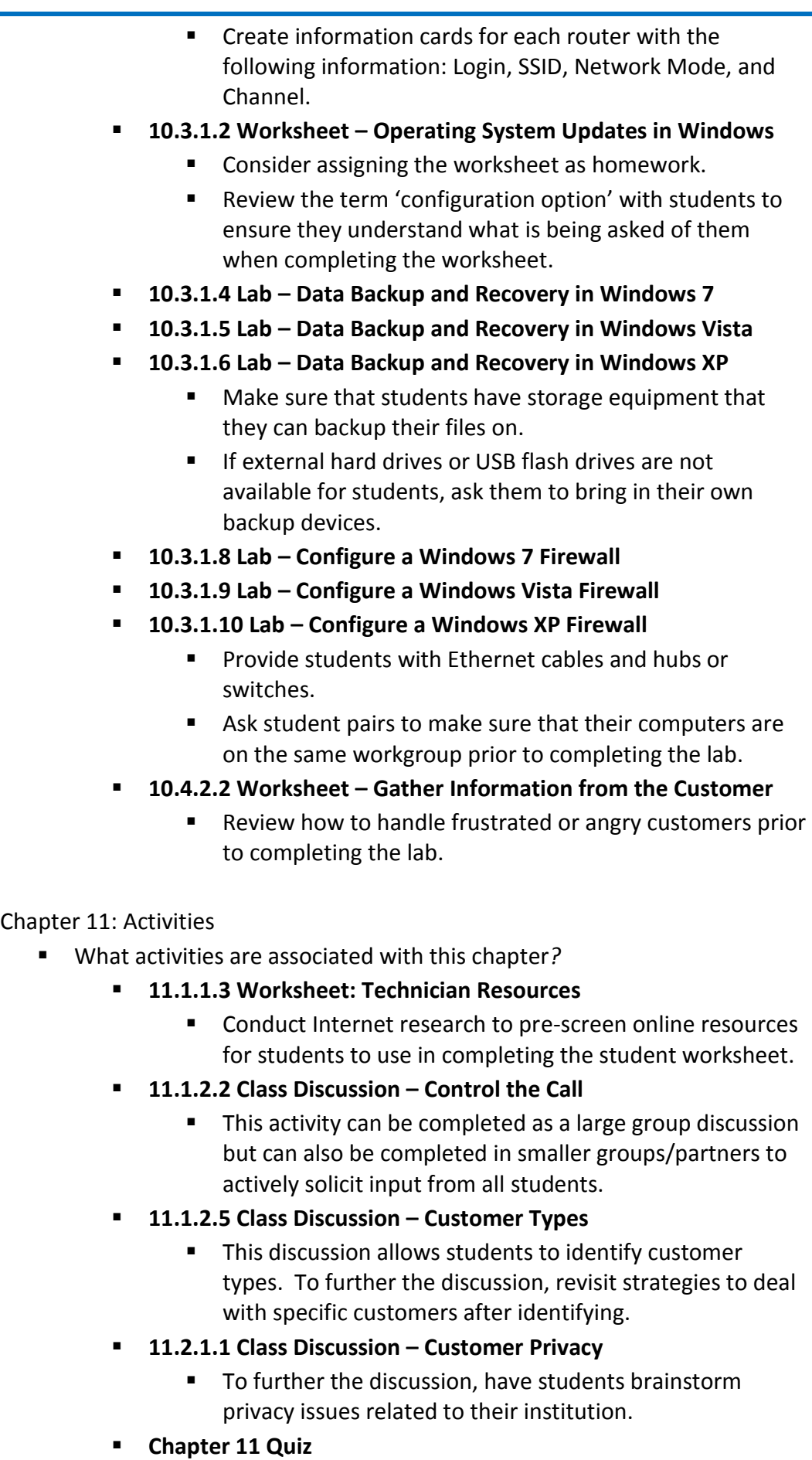

## **Chapter 12: Activities**

- What activities are associated with this chapter*?*
	- **12.1.1.4 Lab – Repair Boot Problem**
		- **Prior to performing the lab, setup student hardware in** accordance with the lab instructions.
		- **Monitor student progress throughout the lab, as the lab** provides little to no guidance.
	- **12.1.1.5 Lab – Remote Technician – Repair Boot Problem**
		- Consider asking students to record themselves while completing the lab. Ask them to analyze their performance once they have finished.
		- As students perform the lab, ask them to stop the demonstration and check for understanding and progress.
	- **12.1.1.6 Lab – Troubleshooting Hardware Problems in Windows 7**
	- **12.1.1.7 Lab – Troubleshooting Hardware Problems in Windows Vista**
	- **12.1.1.8 Lab – Troubleshooting Hardware Problems in Windows XP**
		- **Prior to performing the lab, setup student hardware in** accordance with the lab instructions.
		- **Test the setup of all student machines before assigning** the lab.
		- **12.2.1.4 Lab – Fix an Operating System Problem**
			- **Prior to performing the lab, setup student hardware in** accordance with the lab instructions.
			- **Monitor student progress throughout the lab, as the lab** provides little to no guidance.
	- **12.2.1.5 Lab – Remote Technician – Fix an Operating System Problem**
		- **EXECONS** Consider asking students to record themselves while completing the lab. Ask them to analyze their performance once they have finished.
		- As students perform the lab, ask them to stop the demonstration and check for understanding and progress.
	- **12.2.1.6 Lab Troubleshooting Operating System Problems in Windows 7**
	- **12.2.1.7 Lab Troubleshooting Operating System Problems in Windows Vista**
	- **12.2.1.8 Lab Troubleshooting Operating System Problems in Windows XP**
		- **Prior to performing the lab, setup student hardware in** accordance with the lab instructions.
		- Test the setup of all student machines before assigning

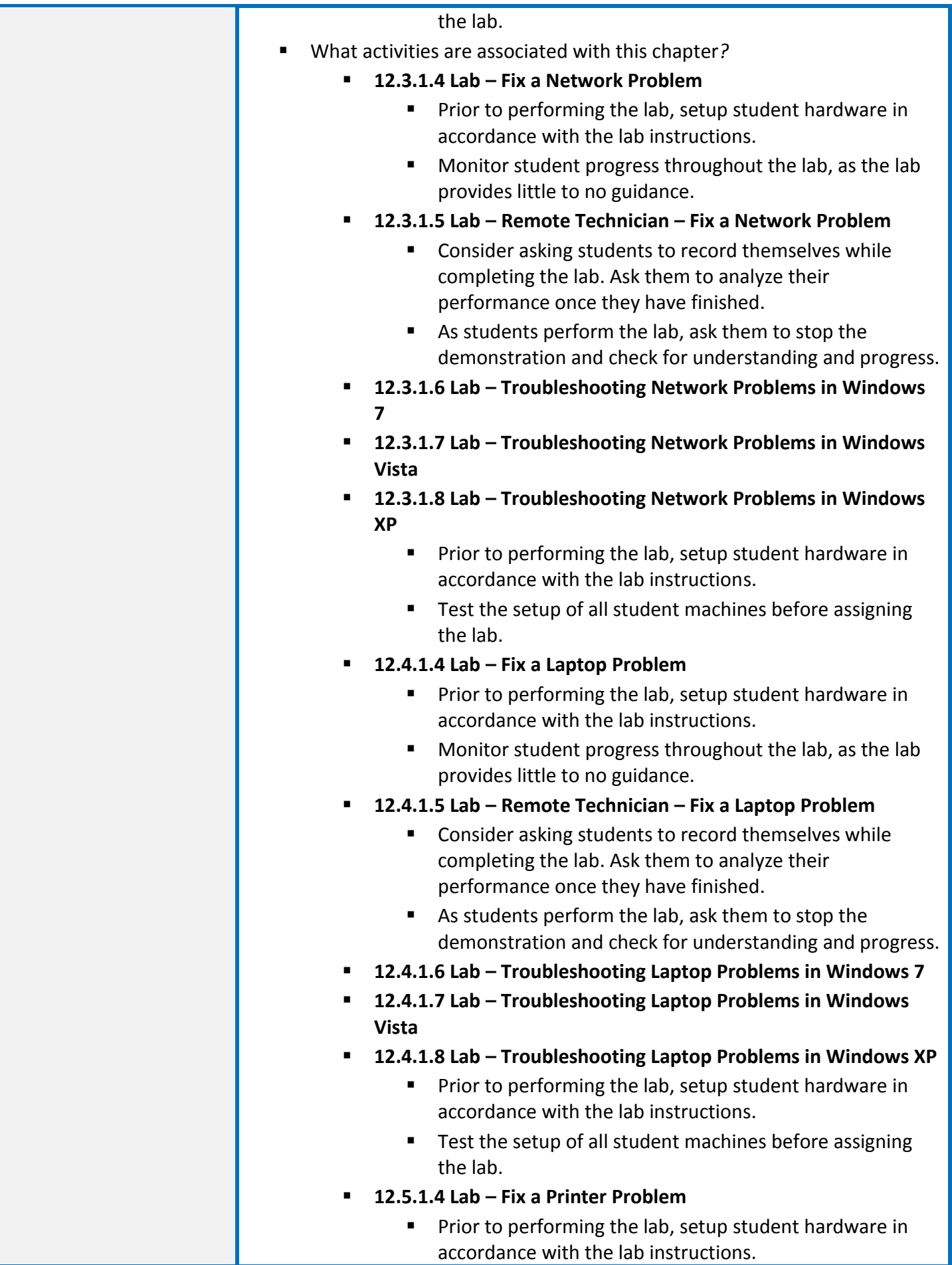

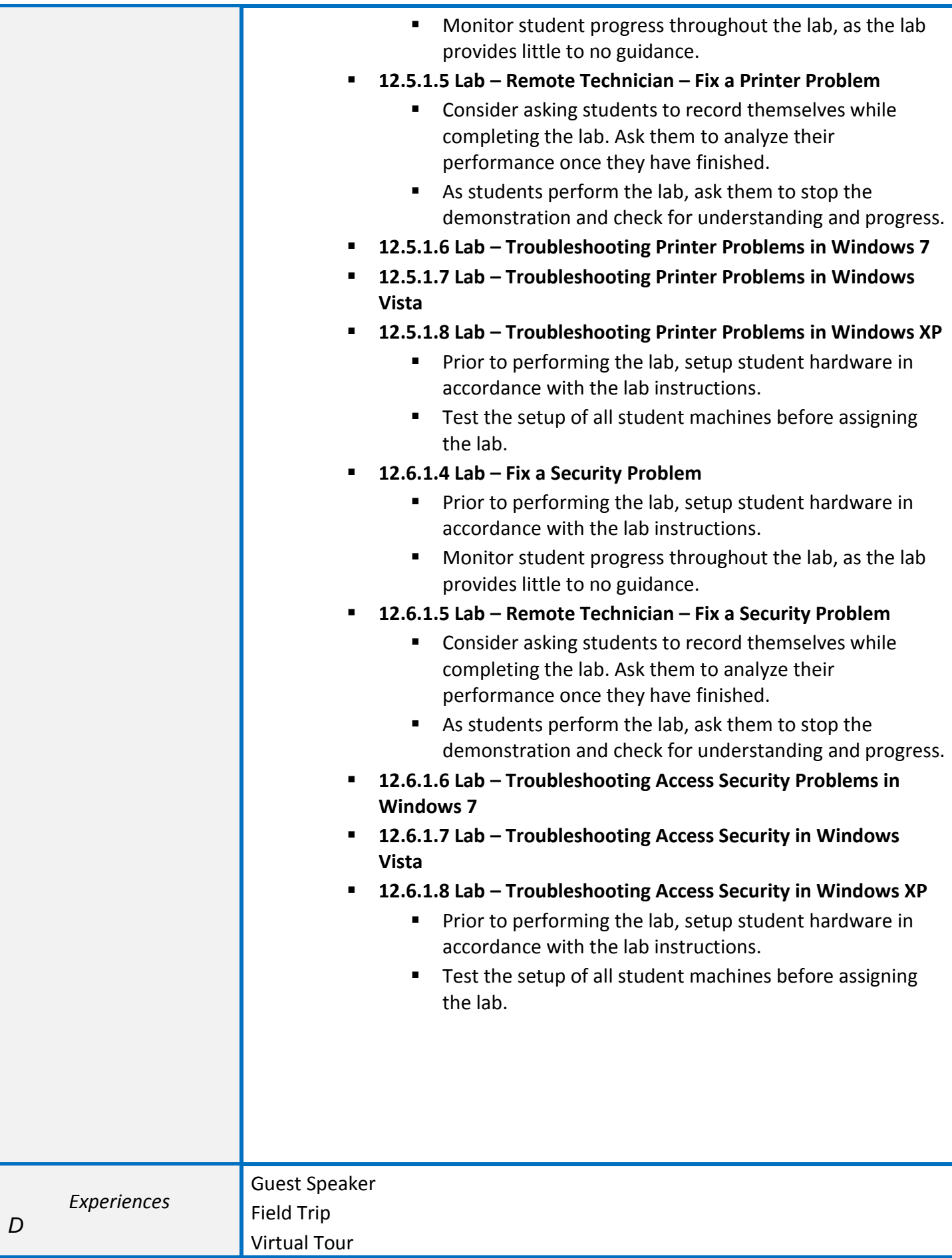

#### Resources

#### [WWW.Cisco.netacad.net](http://www.cisco.netacad.net/)

IT Essentials Course Booklet, Version 5 By Cisco Networking Academy Published Mar 25, 2013 by Cisco Press.

IT Essentials Lab Manual, 5th Edition By Cisco Networking Academy Published Mar 19, 2013 by Cisco Press.

IT Essentials, 5th Edition By Cisco Networking Academy Published Jul 16, 2013 by Cisco Press. Part of the Companion Guide series. Copyright 2014

#### **Lab PC Repair Tools**

The computer toolkit should include the following tools:

- Phillips screwdriver
- Flathead screwdriver
- Hex socket drivers (various sizes)
- Needle-nose pliers
- Electrostatic discharge (ESD) wrist strap and cord
- Electrostatic discharge (ESD) mat with a ground cord
- Safety glasses
- Lint-free cloth
- Electronics cleaning solution
- Flashlight
- Thermal compound
- Multimeter (optional)
- Compressed air service canister (optional due to varying classroom health and safety laws)
- Power supply tester (optional)
- Wire cutters
- Crimpers (RJ-45)
- Cable strippers
- Cable testers
- Network loop back plugs (optional)

#### **Additional Required Lab Equipment**

The ITE lab topologies require the following equipment and accessories:

● 1 Internet connection for Internet searches and driver downloads (this could be the instructor's workstation)

● 1 printer or integrated printer/scanner/copier for the class to share

- 1 Linksys wireless router/switch or equivalent for the class to share, Linksys E2500 recommended
- 2 wireless PCI network adapters (compatible with the above wireless router/switch) for the class to share

Android or IOS devices are optional for use with the labs in the Mobile Devices chapter.

## **Lab PC Hardware Requirements**

- PC Tower Case with 450W power supply
- PCI, PCIe, or AGP-compatible motherboard
- 1 GHz or faster 32-bit (x86) or 64-bit (x64) processor
- CPU heat sink and cooling fan

● 1 GB RAM (Windows 7 32-bit) or 2 GB RAM (Windows 7 64-bit) (2 X 512 MB or 2 X 1GB suggested) Some labs will require one module of RAM to be uninstalled for the simulation of a faulty module for troubleshooting purposes.

- 1 GB is the minimum requirement to run the full functions of Windows 7 Professional
- Floppy drive
- 60 GB hard drive (minimum); 80 GB or more (recommended)
- The system must support a full install of Windows 7 and two partitions of the same size.
- 1 DVD-ROM (minimum) or CD/DVD Burner (recommended)
- Ethernet card
- PCI, PCIe (recommended), or AGP video card

DirectX 9 graphics device with WDDM 1.0 or higher driver

- Cables to connect HDD/CD/Floppy
- Mouse
- Keyboard
- Super VGA (1024 X 768) or higher resolution video monitor

## Suggested Time Frame: **No. 2. SCOPE AND SEQUENCE**

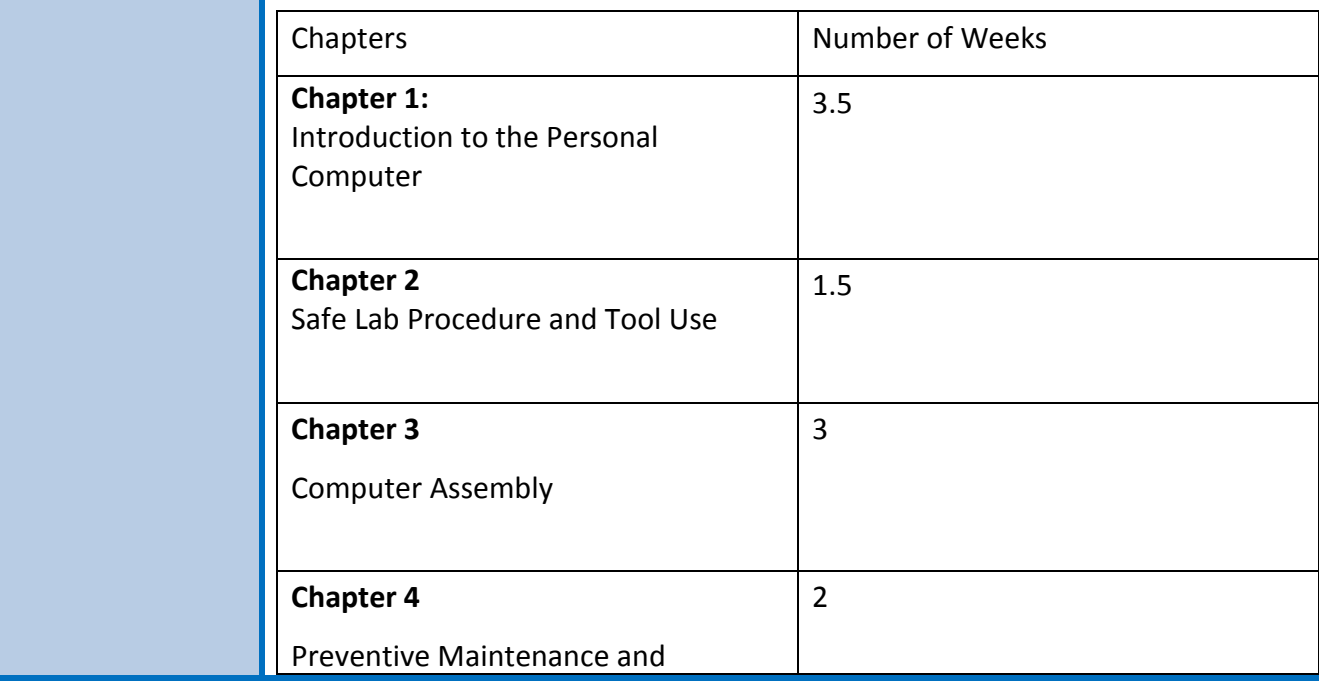

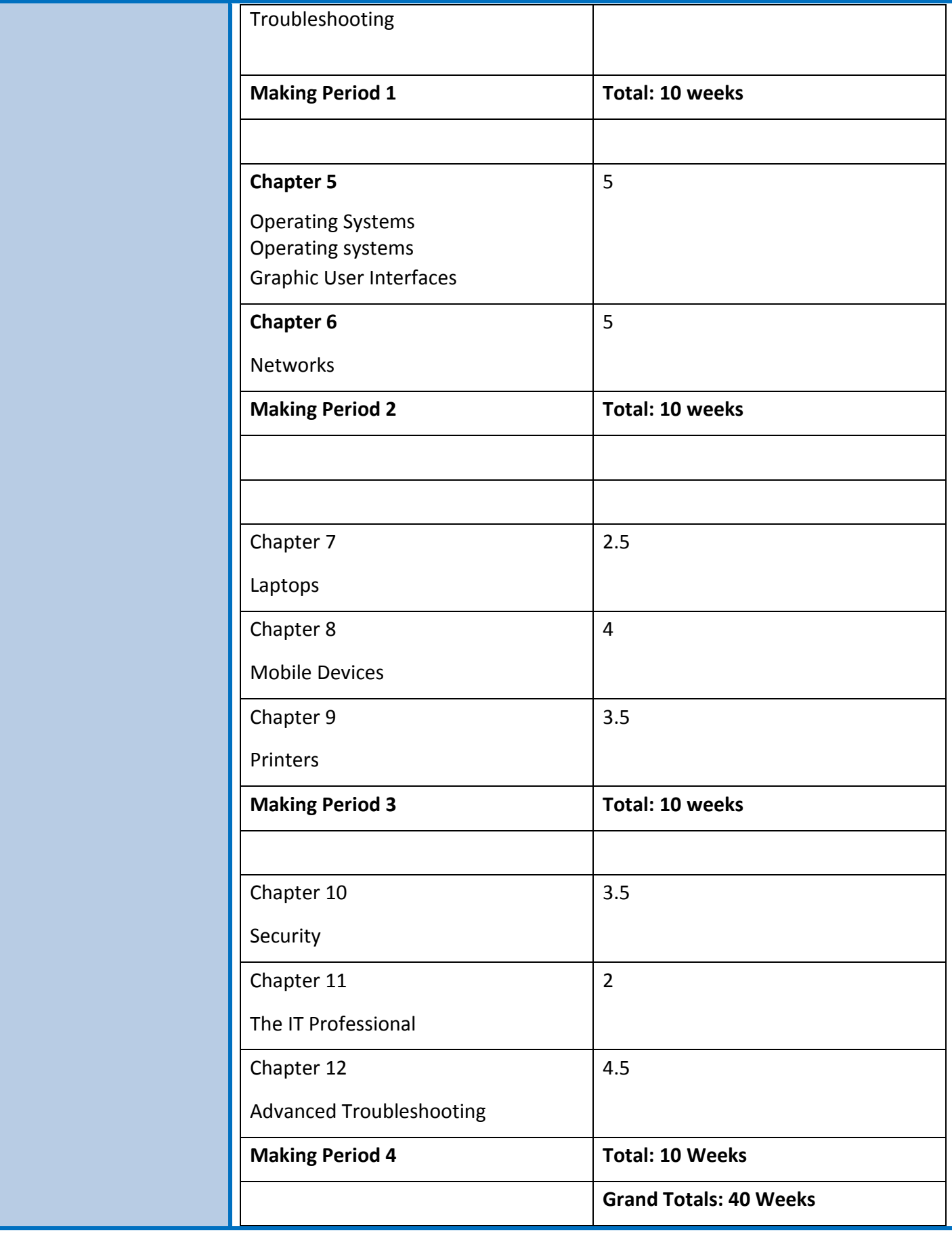

*D- Indicates differentiation at the Lesson Level.*

**NJASCD, 12 Centre Drive Monroe Township, NJ 08831** *njascd.*